Reģistrējiet Jūsu preci un saņemiet atbalstu **HTS** 5591 www.philips.com/welcome

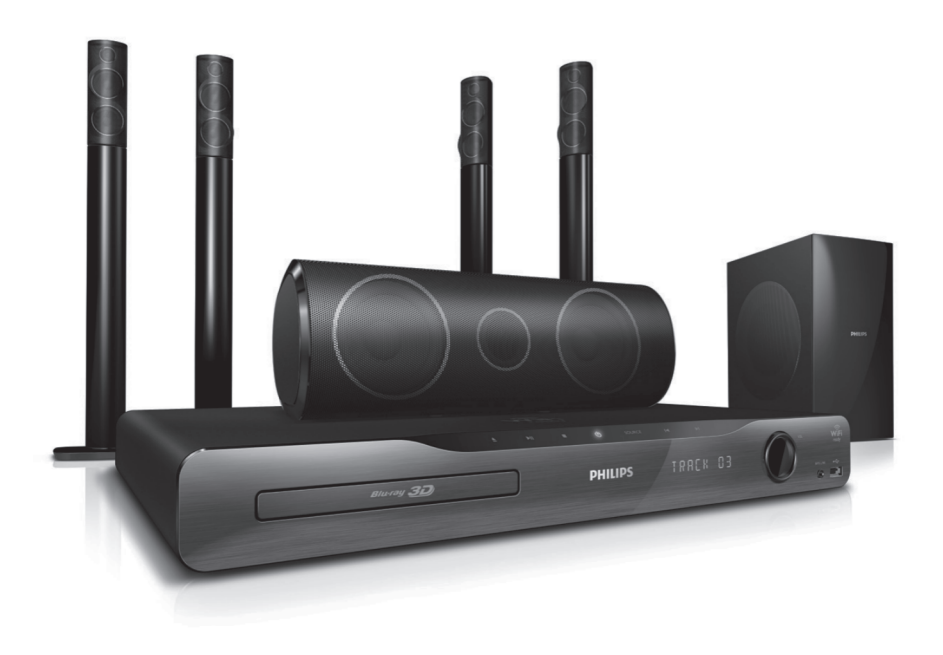

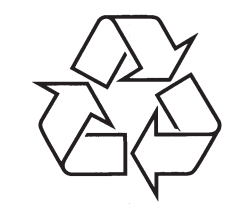

Tiecieties ar Philips Internetâ http://www.philips.com

Lietoðanas instrukcija

# **SATURA RÂDÎTÂJS**

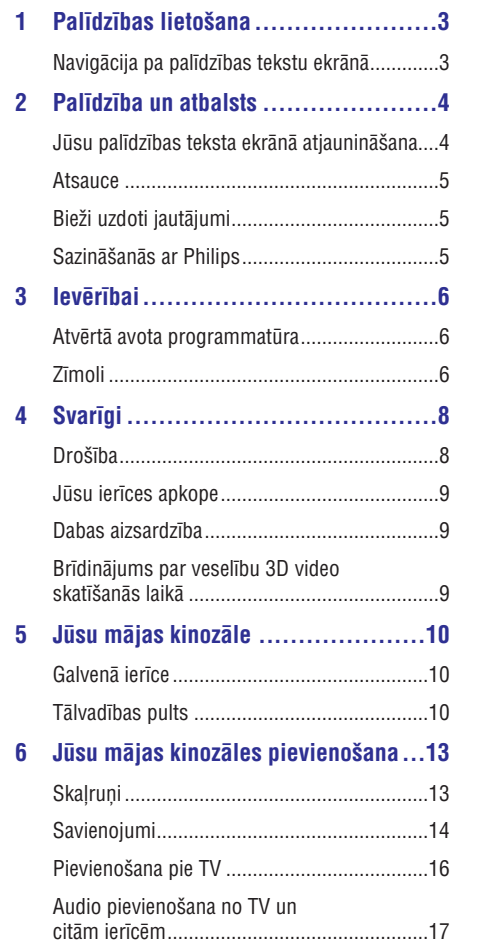

**7 Jûsu mâjas kinozâles lietoðana........20**

Datoru tîkla un Interneta pievienoðana ..........18

Skaòas izvçle.................................................20 Diski ..............................................................21 USB atmiòas ierîces ......................................24 DivX...............................................................24 Audio, video un attēlu iespējas ........................25 Radio.............................................................27

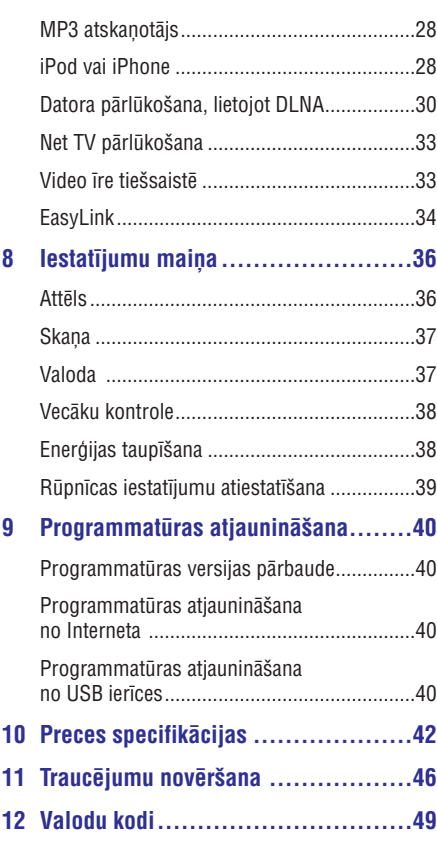

© 2011 Koninklijke Philips Electronics N.V Visas tiesības ir rezervētas

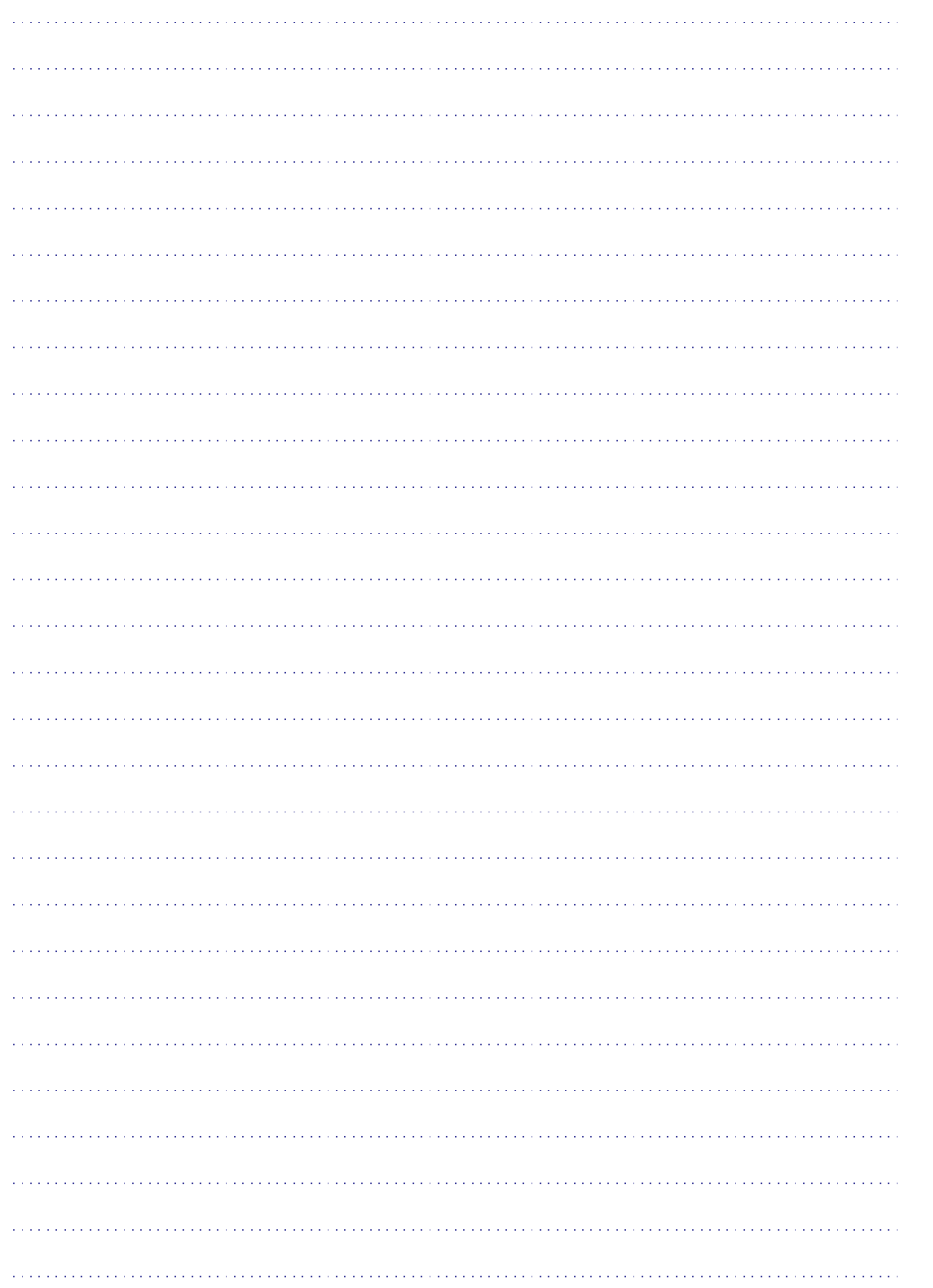

# **1. PALÎDZÎBAS LIETOÐANA**

Philips ir apnēmies attīstīt ierīces, kas sekmē dabas aizsardzību. Lai taupītu papīru un sargātu apkārtējo dabu, piekļūstiet palīdzības tekstiem par Jūsu mājas kinozâli, lietojot ekrâna interfeisu. Ekrânâ parâdâmâ palîdzîba satur visu informâciju, kas Jums nepiecieðama mâjas kinozâles uzstâdîðanai. Taèu, ja Jûs dodat priekðroku izdrukât lietoðanas pamâcîbu, lejuplâdçjiet PDF versiju no www.philips.com/support mâjas lapas. Izpildiet instrukcijas mājas lapā, lai izvēlētos Jūsu valodu, un tad ievadiet Jūsu ierīces modela numuru.

Piekļūstiet ekrāna palīdzībai, uz Jūsu tālvadības pults nospiežot **HELP** (dzeltenais taustiņš).

Ekrâna palîdzîbai ir divi logi.

- **•** Kreisajā logā ir **Contents** (Saturs) un **Index** (Izmantotie termini), lai izvēlētos lapu.
- Labajā logā ir katras lapas saturs. Izvēlieties **Related topics** (Saistītie temati) papildus palîdzîbai par saturu.

# **Navigâcija pa palîdzîbas tekstu ekrânâ**

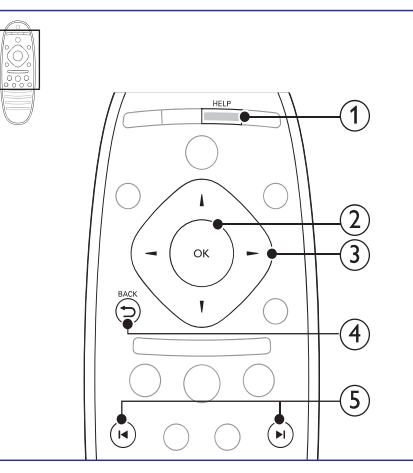

Piekļūst ekrāna palīdzībai. **1. HELP (Palîdzîba)**

#### **2. OK**

Parāda izvēlētai lapai, vai paplašina tematu sadalā Content (Saturs).

#### **3. Navigācijas taustini**

- Augðup: Ritina augðup vai pârvietojas uz iepriekšējo lapu.
- Lejup: Ritina lejup vai pârvietojas uz nâkamo lapu.
- Pa labi: Pârvietojas uz labo logu vai nâkamo indeksa ierakstu.  $\bullet$
- Pa kreisi: pârvietojas uz kreiso logu vai iepriekðçjo indeksa ierakstu.

#### **4. ⊃ BACK (Atpaka!)**

Pārvietojas augšup sadāļā **Contents** (Saturs) vai **Index** (Izmantotie termini). No labā loga pārvietojas uz sadaļu **Contents** (Saturs) kreisajā logâ.

#### **5. / (Ieprieðçjais/ Nâkamais)**

- $\blacksquare$ : Parāda vēsturiski pēdējo skatīto lapu.<br>• → El: Parāda vēsturiski nākamo lapu.
- • H: Parāda vēsturiski nākamo lapu.

# **2. PALÎDZÎBA UN ATBALSTS**

Skatieties video atsauces, leiuplādējiet programmatûras atjauninâjumus un atrodiet atbildes uz daudziem bieži uzdotiem jautājumiem (FAQs) par Jûsu ierîci mâjas lapâ www.philips.com.

# **Jûsu palîdzîbas teksta ekrânâ atjauninâðana**

Philips nepārtraukti mēģina uzlabot tā preces. Lai pârliecinâtos, ka Jûsu palîdzîbas teksts ekrânâ ir aktuâls ar jaunâko informâciju, atjauniniet Jûsu mâjas kinozâli ar jaunâko ekrâna palîdzîbu. Lejuplâdçjiet jaunâko palîdzîbas informâciju no www.philups.com/support.

#### **Kas Jums nepiecieðams:**

- USB zibatmina ar vismaz 35MB brīvas atminas. USB zibatminai ir jābūt formatētai FAT vai NTFS. Nelietojiet USB cieto draivu;  $\bullet$
- Dators ar piekļuvi Internetam;  $\bullet$
- Arhivçðanas programma, kas atbalsta ZIP failu formâtu (piemçram, WinZip® priekð Microsoft® Windows® vai Stufflt® priekð Macintosh®. -

### **1. solis: Pârbaudiet paðreizçjâs palîdzîbas versiju**

Pârbaudiet paðreizçjâs ekrâna palîdzîbas versiju, kas instalçta Jûsu mâjas kinozâlç. Ja tâ ir zemâkâ nekâ versija, kas pieejama mâjas lapâ www.philips.com/support, leiuplādējiet un instalējiet jaunâko ekrâna palîdzîbu.

Divi pçdçjie cipari norâda Jûsu mâjas kinozâlç instalētās palīdzības versiju. Piemēram, ja versija mâjas kinozâlç ir 'Subsystem SW: 35-00-00-05', '05' norâda paðreiz instalçtâs ekrâna palîdzîbas versiju.

- **1.** Spiediet **<del>A</del> (Mājas izvēlne)**.
- **2.** Izvēlieties **[Setup]** (Iestatīšana) un tad spiediet . **OK**
- **3.** Izvēlieties **[Advanced]** (Paplašinātie iestatījumi) **> [Version Info]** (Versijas informācija) un tad spiediet **OK**.

### **2. solis: Lejuplâdçjiet jaunâko ekrâna palîdzîbas versiju**

- **1.** Pieslēdziet USB zibatmiņu Jūsu datoram.
- Jûsu web pârlûka programmâ ejiet uz mâjas **2.** lapu www.philips.com/support.
- Philips atbalsta mâjas lapâ atrodiet Jûsu ierîci **3.** un uzklikšķiniet uz **User manuals** (Lietošanas pamâcîbas) un tad atrodiet **User Manual Upgrade Software** (Lietotāja pamācību atjauninâðanas programmatûras).
	- Palîdzîbas atjauninâjums ir pieejams kâ zip fails.  $\mapsto$
- Saglabâjiet zip failu pamat direktorijâ Jûsu USB **4.** zibatminā.
- **5.** Lietojiet arhivēšanas programmu, lai atvērtu palīdzības atjauninājuma failu USB zibatmiņas pamat direktorijâ. -
	- Fails ar nosaukumu 'HTS xxxxeDFU.zip' tiek atvērts Jūsu USB zibatmiņas **UPG\_ALL** mapç, kur 'xxxx' ir Jûsu mâjas kinozâles modela numurs.
- **6.** Atvienojiet USB zibatmiņu no Jūsu datora.

### **3. solis: Ekrâna palîdzîbas atjauninâðana**

#### l **Brîdinâjums**

 $\bullet$ Pirms Jūs pieslēdzat USB zibatminu pie Jûsu mâjas kinozâles, pârliecinieties, ka disku nodalîjumâ nav diska, un disku nodalījums ir aizvērts.

**1.** leslēdziet TV.

- **2.** Pieslēdziet USB zibatmiņu, kurā ir lejuplādētais fails, Jûsu mâjas kinozâlei.
- **3.** Spiediet  $\bigoplus$  **(Mājas izvēlne)**.
- **4.** Ievadiet **338** uz tālvadības pults.<br>  $\mapsto$  **Jacildist aluānā padronān** in
	- Izpildiet ekrânâ redzamâs instrukcijas, lai apstiprinâtu atjauninâðanu. Neizslçdziet mâjas kinozâli un neatvienojiet USB zibatminu atjaunināšanas laikā.
- **5.** Atvienojiet USB zibatmiņu no Jūsu mājas kinozâles.

# **VALODU KODI**

Abkha Afar Afrika Amha Arabic Armei Assam Avesta Avmar Azerha **Bahas** Bashki

**Bihari Bislam Bokma** Bosan **Brezh Bulgar Burme** Castel Catalá Cham Chech Chewa 中文 Chuar Churc

Corsic Česky

Dansk **Deuts** Dzono Englis Espera Estoni Euskai Ελληνι Faroes França Frysk Fijian Gaelic Galleg Georg Gikuvi Guara Gujara Hausa Herer Hindi Hiri M Hrwat Ido Interlin Interli

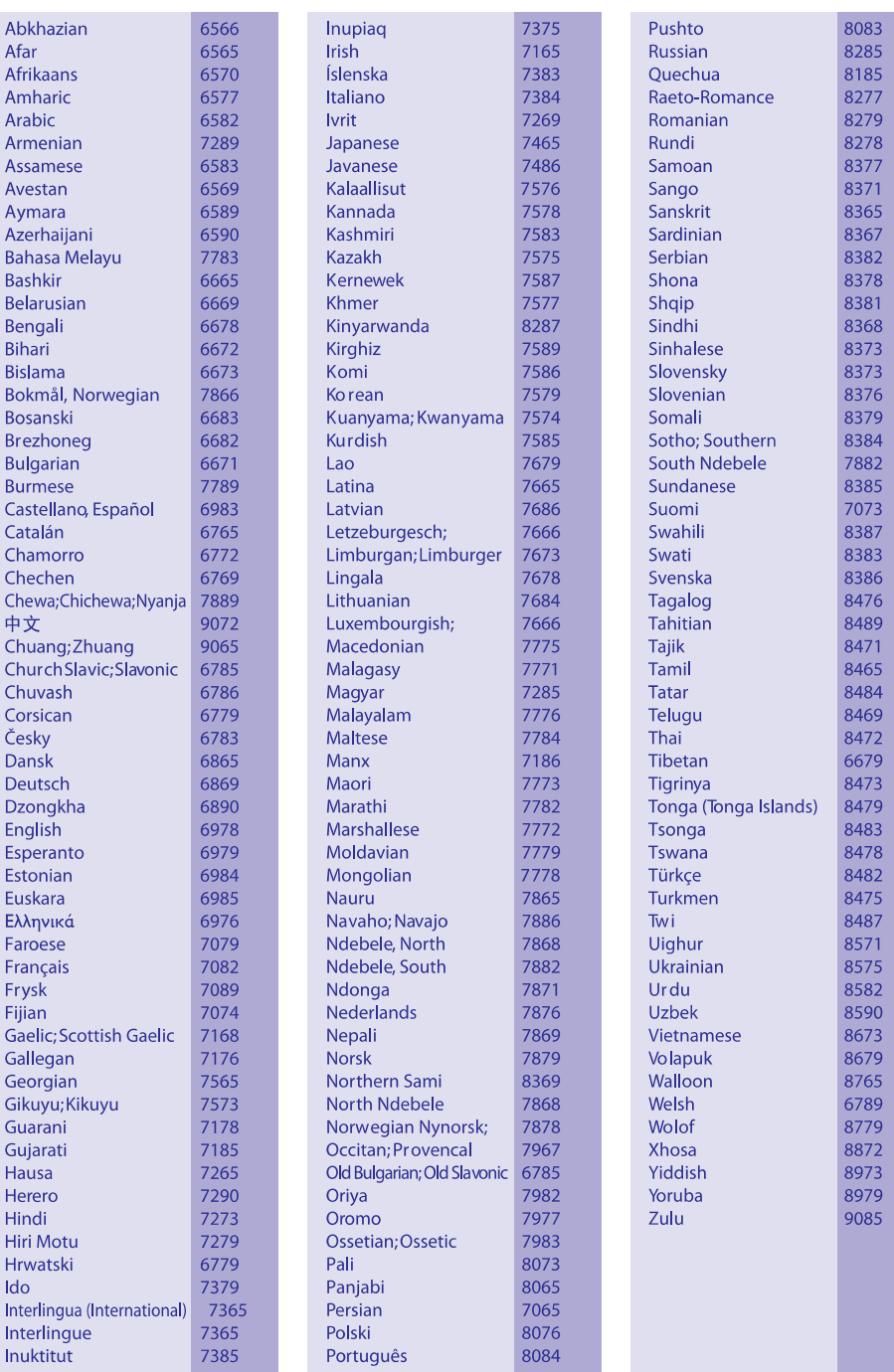

# **... TRAUCÇJUMU NOVÇRÐANA**

Apmeklçjiet video veikala mâjas lapu, lai sanemtu plašāku informāciju.

# **Sakaru tîkls**

#### **Bezvadu savienojumu neatrod vai tas ir bojâts**

- $\bullet$ Pârliecinieties, ka bezvadu savienojumu netraucē mikrovilnu krāsnis, bezvadu telefoni vai citas Wi-Fi ierīces Jūsu kaimiņos.
- •<br>Sie<br>•<br>• - Mēģiniet uzstādīt bezvadu sakaru tīklu, ja bezvadu sakaru tîkls nedarbojas pareizi (skatiet nodaļu 'Bezvadu sakaru tīkla iestatīšana').

# **... PALÎDZÎBA UN ATBALSTS**

# **Brîdinâjums**

- -Ja notiek strâvas pârrâvums atjauninâðanas laikâ, neatvienojiet USB zibatminu no mājas kinozāles.
- -Ja notiek kïûda atjauninâðanas laikâ, mēģiniet atkārtot procedūru. Ja klūda notiek atkal, sazinieties ar Philips Klientu Atbalsta centru.

### **Atsauce**

Lai uzstādītu Jūsu mājas kinozāli un saņemtu papildus informāciju, uzziņai lietojiet video atsauces mâjas lapâ www.philips.com/support.

# **Bieþi uzdoti jautâjumi**

Ja Jums rodas grûtîbas ar Jûsu mâjas kinozâles lietoðanu, mâjas lapâ www.philips.com/support pārskatiet bieži uzdoto jautājumu sadaļu (FAQs) par ðo mâjas kinozâli.

Ja Jums aizvien nepiecieðama palîdzîba, sazinieties ar Philips Klientu Atbalsta centru Jûsu valstî.

### **Brîdinâjums**

 $\bullet$ Nemçìiniet labot Jûsu mâjas kinozâli paðu spçkiem. Tas var radît vairâkas traumas, nelabojumus Jûsu mâjas kinozâles bojâjumus, vai atcelt garantijas servisa iespēju.

# **Sazinâðanâs ar Philips**

Ja Jūs kontaktēsieties ar Philips, Jums tiks prasīts Jūsu ierīces modeļa un sērijas numuri. Modeļa numurs un sçrijas numurs ir atrodami Jûsu ierîces aizmugurç vai apakðâ. Ierakstiet numurus pirms zvanât Philips:

Modela Nr. Sērijas Nr.

Šajā nodaļā aprakstītas juridiskās un zīmolu atsauces.

# **Atvçrtâ avota programmatûra**

Ar ðo Philips Electronics Singapore Pte Ltd piedâvâ par samaksu, kas ir ne lielâkâ kâ maksa par fiziski veicamo avota izplatîðanu, piegâdât vai nodroðinât piekļuvi, pēc pieprasījuma, programmas apmaiņai nepiecieðamâs visplaðâk ierastâs atbilstoða avota koda pilnîgai kopijai, kas ir ierîcei nolasâma. Ðis piedâvâjums ir derîgs 3 gadu periodam pçc ðîs ierîces pirkðanas datuma. Lûdzu, sazinieties ar open.source@philips.com, lai iegûtu avota kodu. Ja Jûs izvçlaties neizmantot e-pastu, vai arî, ja Jûs nesanemat apstiprinājuma zinojumu nedēļas laikā pçc vçstules nosûtîðanas uz ðo adresi, lûdzu, rakstiet uz adresi 'Open Source Team, Philips Intellectual Property & Standarts, P.O. Box 220, 5600AE Eindhoven, The Netherlands'. Ja Jûs laicîgi nesanemat apstiprinājumu par Jūsu vēstules sanemšanu, lūdzu, rakstiet e-pastu uz iepriekš minçto e-pasta adresi.Teksti par licenzçm un apliecinājumi par šajā ierīcē lietoto atvērtā avota programmatūru ir iekļauti lietošanas pamācībā.

### **Zîmoli**

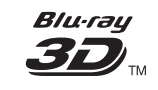

'Blu-ray 3D' logo ir Blu-ray Disc Association zîmols.

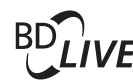

### **BONUSVIEW**

'BD LIVE' un 'BONUSVIEW' ir 'Blu-ray Disc Association' zîmoli.

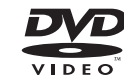

'DVD Video' ir DVD Formāta/ Logo Licencēšanas Korporâcijas zîmols.

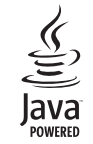

Java un visi Java zîmoli un logo ir Sun Microsystems, Inc. piederoši vai reáistrēti zīmoli Amerikas Savienotajâs Valstîs un/vai citâs valstîs.

### x.v.Colour

'x.v.Colour' ir 'Sony Corporation' zîmols.

*<u>dts-HD</u>* Master Audio | Essential

Ražots ar licenci pēc U.S. Patenta #5,451,942; 5,956,674; 5,974,380; 5,978,762; 6,226,616; 6,487,535; 7,392,195; 7,272,567; 7,333,929; 7,212,872 un citiem ASV un vispasaules patentiem, kas izdoti un gaidāmi. DTS ir reģistrēts zīmols, un DTS logo, simbols, DTS-HD un HTS-HD Master Audio / Essential un DTS logo ir DTS, Inc. zîmoli. Produkts ietver programmatûru. © DTS, Inc. Visas tiesības rezervētas.

# **3. IEVÇRÎBAI ... TRAUCÇJUMU NOVÇRÐANA**

#### **Nav iespçjams atskaòot DivX video failus**

- -Pârbaudiet, vai DivX faili ir pielâgoti 'Mâjas kinozâles profilam' ar DivX kodçtâju.
- $\bullet$ Pârliecinieties, ka lejupielâdçtâ DivX filma ir pilns fails.

#### **DivX vai RMVB/ RM subtitri nav parâdîti pareizi**

- -Pârliecinieties, vai subtitru faila nosaukums ir tâds pats kâ filmas faila nosaukums (skatiet nodalu 'Subtitri').
- $\bullet$ Izvçlieties pareizo zîmju komplektu.
	- 1) Spiediet **:= OPTIONS** (Iespējas).
	- 2) Izvēlieties **[Character Set]** (Zīmju komplekts).
	- 3) Izvēlieties zīmju komplektu, kas atbilst izvēlētajiem subtitriem.
	- 4) Spiediet **OK**.

#### **Nevar nolasît USB atmiòas ierîces saturu**

- $\blacksquare$ Pârliecinieties, ka USB ierîces formâts ir saderîgs ar ðo mâjas kinozâli.
- $\bullet$ Pārliecinieties, ka USB ierīce ir formatēta failu sistēmā, ko atbalsta šī mājas kinozāle.

#### **TV parâdâs simbols 'nav ievades' vai 'x' zîme.**

- Darbîba nav iespçjama.

#### **EasyLink funkcija nestrâdâ.**

- Pârliecinieties, ka mâjas kinozâle ir pievienota Philips markas EasyLink TV un EasyLink iezîme ir ieslēgta (skatiet nodaļu 'EasyLink).

#### **Kad Jûs ieslçdzat TV, mâjas kinozâle automâtiski ieslçdzas**

- Tâ ir pareiza Philips EasyLink darbîba (HDMI-CEC). Lai mājas kinozāle strādātu atseviški. izslēdziet EasyLink iezīmi.

#### **Nevar piekïût BD-Live funkcijai**

- $\bullet$ Pārbaudiet, vai mājas kinozāle ir pieslēgta sakaru tîklam. Lietojiet vadu sakaru tîkla savienojumu (skatiet nodaļu 'Vadu savienojums') vai bezvadu sakaru tîkla savienojumu (skatiet nodalu 'Bezvadu savienojums').
- $\bullet$ Pârliecinieties, ka tîkls ir iestatîts. Lietojiet vadu sakaru tīkla instalēšanu (skatiet nodaļu 'Vadu sakaru tîkla iestatîðana') vai bezvadu sakaru tīkla instalēšanu (skatiet nodaļu 'Bezvadu sakaru tîkla iestatîðana').
- Pârliecinieties, ka BD disks ir saderîgs ar BD-Live funkciju.
- Iztīriet lokālo atmiņu (skatiet nodaļu 'Atmiņas dzçðana').

#### **Nevar atskaòot video vai fotogrâfijas no iPod vai iPhone TV ekrânâ**

- Pârskatiet un izvçlieties video un foto saturu iPod vai iPhone ekrānā un atskanojiet tos uz Jûsu TV.

#### **Nevar redzçt attçlus no iPod vai iPhone TV ekrânâ**

- Pieslçdziet dzelteno kompozîtu vadu no pieslēgvietas uz TV.
- $\bullet$  Pieslēdziet TV **AV/ VIDEO** avotam (atbilstoši dzeltenajam saliktâ video vadam).
- $\bullet$ Spiediet PLAY (Atskanot) uz iPod vai iPhone, lai sāktu slīdrādes atskanošanu.

#### **3D video tiek atskaņots 2D režīmā**

- $\bullet$ Pârliecinieties, ka Jûsu mâjas kinozâle ir pieslēgta 3D TV, lietojot HDMI kabeli.
- Pârliecinieties, ka Jûsu disks ir 3D Blu-ray disks un, ka 'Blu-ray 3D video' iestatîjums ir ieslēgts (skatiet nodaļu 'Blu-ray 3D video').

#### **TV ekrâns ir melns, kad Jûs atskaòojat Blu-ray 3D video vai DivX pretkopçðanu aizsargâtu video**

- Pârliecinieties, ka Jûsu mâjas kinozâle ir pieslēgta TV, lietojot HDMI kabeli.
- Ieslçdziet pareizo HDMI avotu Jûsu TV.

#### **Nevar lejupielâdçt video no tieðsaistes video veikala**

- Pârliecinieties, ka Jûsu mâjas kinozâle ir pieslēgta TV, lietojot HDMI kabeli.
- Pârliecinieties, ka 3D karte ir formatçta un, ka 3D atminas kartē ir pietiekami brīvas vietas video lejupielâdçðanai un, ka tâ ir SDHC Class 6 tipa karte.
- $\bullet$ Pârliecinieties, ka esat samaksâjuði par video, un îres laiks nav beidzies.
- $\bullet$ Pârliecinieties, ka sakaru tîkla savienojums ir labs. Lietojiet vadu sakaru tîkla savienojumu (skatiet nodalu 'Vadu savienojums') vai bezvadu sakaru tîkla savienojumu (skatiet nodalu 'Bezvadu savienojums').

# 11. TRAUCĒJUMU NOVĒRŠANA

# **Brîdinâjums!**

-Elektriskā šoka risks. Nekad nenonemiet no ierîces korpusu.

Nekādā gadījumā nemēģiniet labot ierīci paši, jo tas anulçs garantiju

Ja rodas klūda, pirms vest sistēmu uz labošanu. pârbaudiet zemâk pierakstîtos punktus. Ja Jûs nevarat novērst problēmu, reģistrējiet Jūsu produktu un sanemiet atbalstu mājas lapā www.philips.com/welcome.

# **Galvenâ ierîce**

#### **Taustiòi uz mâjas kinozâles nedarbojas**

 $\bullet$   $\;\;\;\;\;$  Uz dažām minūtēm atvienojiet mājas kinozāli no strâvas, tad atkal pievienojiet.

# **Attçls**

#### **Nav attçla**

Pārliecinieties, ka TV ir pārslēgts uz pareizo avotu ðai mâjas kinozâlei.  $\bullet$ 

#### **Nav attçla no TV, kas pievienots ar HDMI savienojumu**

- Pârliecinieties, ka Jûs lietojat Augsta âtruma HDMI kabeli mâjas kinozâles un TV savienošanai. Daži standarta HDMI kabeli neparāda pareizi dažus attēlus, 3D video vai 'Dzilo krāsu' iezīmi.  $\bullet$
- Pârbaudiet, vai HDMI vads nav bojâts. Nomainiet to ar jaunu HDMI vadu.  $\bullet$
- Spiediet **A (Mājas)** un tad **731** uz tālvadības pults, lai atjaunotu noklusētās vides attēla izškirtspēju.  $\bullet$
- Nomainiet HDMI video iestatîjumu vai pagaidiet 10 sekundes automâtiskai atjaunoðanai (skatiet nodalu 'Attēla izškirtspēja').  $\bullet$

#### Disks neatskano augstas izškirtspējas video.

- Pârliecinieties, vai disks satur augstas izškirtspējas video.  $\bullet$
- Pârliecinieties, vai TV atbalsta augstas izškirtspējas video.  $\bullet$
- Lietojiet HDMI kabeli TV pievienoðanai.  $\bullet$

### **Skaòa**

#### Nav skaņas no mājas kinozāles ska<u>l</u>ruņiem

- Pieslçdziet audio kabeli no Jûsu mâjas kinozâles uz Jûsu TV vai citâm ierîcçm. Jums nav nepiecieðams atseviðís audio savienojums, ja: -
	- Mâjas kinozâle un TV ir savienoti, lietojot **HDMI ARC** savienotāju, vai  $\bullet$
	- Ierîce ir pievienota Jûsu mâjas kinozâles **HDMI IN** savienotājam.  $\bullet$
- Iestatiet audio pievienotajai ierîcei (skatiet nodaïu 'Audio iestatîðana pievienotajâm ierīcēm'). -
- Atiestatiet Jûsu mâjas kinozâlei rûpnîcas noteiktos noklusçtâs vides iestatîjumus, izslēdziet to un tad atkal ieslēdziet.  $\bullet$
- Uz Jûsu mâjas kinozâles atkârtoti spiediet taustiņu ♪ **SOURCE** (Avots), lai izvēlētos pareizo audio ieeju.  $\bullet$

#### **Traucçta skaòa vai jûtama atbalss**

Pārliecinieties, ka TV skalums ir atslēgts, ja Jūs atskanojat TV audio caur mājas kinozāli.  $\bullet$ 

#### **Audio un video nav sinhroni**

- 1) Spiediet **III SOUND SETTINGS** (Skaņas iestatījumi).
- 2) Spiediet **Navigācijas taustiņus** (pa kreisi/ pa labi), lai izvēlētos **AUDIO SYNC**, tad spiediet **OK**.
- 3) Spiediet **Navigācijas taustiņus** (augšup/ lejup), lai sinhronizçtu audio ar video.

### **Atskaòoðana**

#### **Nevar atskanot disku.**

- Notîriet disku. -
- Pârliecinieties, ka ðî mâjas kinozâle atbalsta diska tipu (skatiet nodalu 'Mēdiju formāti').  $\bullet$
- Pârliecinieties, ka ðî ierîce ir saderîga ar DVD diska reģiona kodu. (skatiet nodalu 'Reģionu kodi').  $\bullet$
- DVDRW vai DVDR diskiem pârliecinieties, ka disks ir aizvērts (pabeigts).  $\bullet$

# **... IEVÇRÎBAI**

### **MDOLBY**

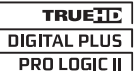

Ražots ar licenci no Dolby Laboratories. Dolby, Pro Logic un dubult-D simbols ir Dolby Laboratories zîmoli.

#### **DIVX+** HD. MKV PLAYBACK

DivX®, DivX Certified® , DivX Plus TM HD un asociçti logo ir DivX, Inc. zîmoli un tiek lietoti saskanā ar licenci.

PAR DIVX VIDEO: DivX ir digitâla video formâts, ko izveidojuši DivX, Inc. Šī ir oficiāla DivX sertificēta ierīce, kas atskaņo DivX video. Papildus informāciju un programmatûras rîkus Jûsu failu pârveidoðanai DivX video formâtâ meklçjiet vietnç www.divx.com.

PAR DIVX VIDEO – PĒC – PIEPRASĪJUMA : Šo DivX Certified ierīci jāreáistrē, lai atskanotu DivX Videouz-pieprasîjuma (VOD) saturu. Lai izveidotu reáistrācijas kodu, atrodiet sadaļu DivX VOD Jūsu ierîces iestatîðanas izvçlnç. Atveriet vod.divx.com lai iegûtu plaðâku informâciju par to, kâ pabeigtu reáistrācijas procesu.

# HƏMI

HDMI un HDMI logo, un High-Definition Multimedia Interface ir HDMI licensing LLC zīmoli vai reģistrēti zîmoli Amerikas Savienotajâs Valstîs un citâs valstîs.

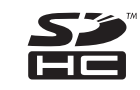

SDHC Logi ir 3D-3C, LLC zîmols.

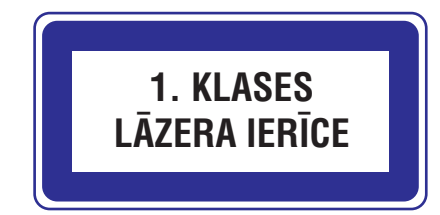

# **4. SVARÎGI**

Izlasiet un izprotiet visus norâdîjumus, pirms Jûsu mâjas kinozâles lietoðanas. Ja bojâjumi raduðies norādījumu neievērošanas dēl, garantija nav piemērojama.

# **Droðîba**

### **Elektriskâ ðoka un uguns bîstamîba!**

- $\bullet$   $\;\;\;\;$  Nekādā gadījumā nepakļaujiet preci lietum vai ûdenim. Nekâdâ gadîjumâ nenovietojiet mâjas kinozāles tuvumā ar škidrumu pildītus priekðmetus, kâ vâzes. Ja ðíidrums tiek izliets uz mâjas kinozâles, nekavçjoties atvienojiet to no strâvas. Sazinieties ar Philips klientu apkalpoðanas dienestu, lai pârbaudîtu mâjas kinozâli pirms lietoðanas.
- Nekâdâ gadîjumâ nenovietojiet mâjas kinozâli un piederumus atklâtas liesmas vai cita karstuma avota tuvumâ, tajâ skaitâ tieðâ saules gaismâ.  $\bullet$
- Nekâdâ gadîjumâ neievietojiet priekðmetus ventilâcijas atverçs vai citâs mâjas kinozâles atveres.  $\bullet$
- Ja strâvas rozete vai sadalîtâjs tiek lietots ierîces atvienoðanai no strâvas, atvienoðanas ierîcei jâbût darba kârtîbâ.  $\bullet$
- Atvienojiet mâjas kinozâli no strâvas rozetes pirms pērkona negaisa.  $\bullet$
- Atvienojot strâvas vadu, vienmçr velciet aiz kontaktdakðas, nekad aiz vada.  $\bullet$

### **Îssavienojuma vai uguns bîstamîba!**

Pirms mâjas kinozâles pievienoðanas strâvas rozetei, pārliecinieties, ka strāvas voltāža atbilst vērtībai, kas norādīta preces mugurpusē vai apakðâ. Nekâdâ gadîjumâ nepievienojiet mâjas kinozāli strāvas rozetei, ja voltāža atšķiras. -

### **Savainojuma vai mâjas kinozâles bojâjuma bîstamîba!**

Stiprinot mâjas kinozâli pie sienas, lietojiet tikai komplektā iekļauto sienas stiprinājumu. Nostipriniet sienas stiprinâjumu pie sienas, kas var noturçt mâjas kinozâles un sienas stiprinâjuma svaru. Koninklijke Philips Electronics N.V. nenes atbildîbu par nepareizu stiprinâðanu pie sienas, kâ rezultâtâ radies negadîjums, savainojums vai bojâjums.  $\bullet$ 

- Skalruniem ar statīviem, lietojiet tikai komplektā iekļautos statīvus. Stingri nostipriniet statīvus pie skalruniem. Piestiprinātos statīvus novietojiet uz cietas, lîdzenas virsmas, kas ir pietiekami stabila skalrunu un statīvu kopējā svara noturēšanai  $\bullet$
- Nekâdâ gadîjumâ nenovietojiet mâjas kinozâli vai citus priekðmetus uz strâvas vadiem vai uz cita elektriska aprîkojuma.  $\bullet$
- Ja mâjas kinozâle tiek pârvietota temperatûrâ, kas zemāka par 5C, pirms strāvas pieslēgšanas izpakojiet preci un gaidiet, kamēr tās temperatûra atbilst telpas temperatûrai.
- Redzams un neredzams lâzera starojums, kad ierīce atvērta. Izvairieties no stara ietekmes.  $\bullet$
- Neaizskariet diska optisko lēcu diska nodalîjuma iekðpusç.  $\bullet$
- Šīs ierīces detalas var būt ražotas no stikla. Pārvietojiet ierīci uzmanīgi, lai novērstu savainojumu vai bojâjumu raðanos.  $\bullet$

### **Pârkarðanas bîstamîba!**

Nekâdâ gadîjumâ neuzstâdiet mâjas kinozâli slēgtā telpā. Vienmēr atstājiet vismaz 10 cm brîvu telpu ap kinozâli, lai nodroðinâtu ventilâciju. Pârliecinieties, ka aizkari un citi priekðmeti nekad neaizsedz mâjas kinozâles ventilācijas atveres.  $\bullet$ 

### **Vides piesārnošanas bīstamība!**

- Nelietojiet vienlaicīgi dažādas baterijas (vecas un jaunas vai oglekļa un sārmu, u.tml.).
- Iznemiet baterijas, ja tās ir tukšas, vai tâlvadîbas pults netiks lietota ilgu laiku.  $\bullet$
- Baterijas satur kīmiskas vielas, tādēļ no tām jâatbrîvojas pareizi.  $\bullet$

### **Bateriju norîðanas risks!**

 $\bullet$ 

Ierîcç/ tâlvadîbas pultî var bût monçtu tipa baterijas, ko var norīt. Vienmēr glabājiet baterijas bērniem neaizsniedzamā vietā!  $\bullet$ 

# **... PRECES SPECIFIKÂCIJAS**

- $\bullet$ Skalrunu skandas:
	- HTS4561/ HTS4562: 1 x 76.2 mm (3'') pilna diapazona
	- $\bullet$ HTS5561/ HTS5562/ HTS5581/ HTS5582/ HTS5591/ HTS5592: 2 x 76.2 mm (3'') pilna diapazona.
- $\bullet$ Frekvenèu veiktspçja: 150 Hz – 20 kHz
- $\bullet$ Izmēri (p  $x$  a  $x$  d):
	- -HTS4561/ HTS4562: 161 x 95 x 92 mm
	- $\bullet$ HTS5561/ HTS5562/ HTS5581/ HTS5582/ HTS5591/ HTS5592: 280 x 95 x 92 mm
- $\bullet$ Svars:
	- $\bullet$ HTS4561/ HTS4562: 0.8 kg
	- $\bullet$ HTS5561/ HTS5562/ HTS5581/ HTS5582/ HTS5591/ HTS5592: 1.40 kg
- Kabeļa garums: 2 m

### Priekšējie/ aizmugurējie skaļruņi:

- Kopçjâ izejas jauda:
	- $\bullet$ Eiropa un Âzija: 4 x 135W RMS (30% THD)
	- -Latīnamerika: 4 x 108W RMS (+/- 0.5 dB, 10% THD)
- $\bullet$ Skaļruņa pretestība: 5 omi
- $\bullet$ Skalrunu skandas:
	- HTS4561/ HTS4562: 2 x 76.2 mm (3'') pilna diapazona
	- $\bullet$ HTS5561/ HTS5562/ HTS5581/ HTS5582/ HTS5591/ HTS5592: 2 x 76.2 mm (3'') pilna diapazona.
- $\bullet$ Frekvenèu veiktspçja: 150 Hz – 20 kHz
- $\bullet$ Izmēri (p x a x d):
	- $\bullet$ HTS4561/ HTS4562: 95 x 161 x 87 mm
	- $\bullet$ HTS5561/ HTS5562/ HTS5581/ HTS5582/ HTS5591/ HTS5592 mazie skalruni: 100 x 280 x 104 mm
	- -HTS5561/ HTS5562/ HTS5581/ HTS5582/ HTS5591/ HTS5592 augstie skalruni: 260 x 1101 x 260 mm
- -Svars:
	- -HTS4561/ HTS4562: 0.6 kg katrs
	- $\bullet$ HTS5561/ HTS5562/ HTS5581/ HTS5582/ HTS5591/ HTS5592 mazie skalruni: 0.98 -1.07 kg katrs
	- -HTS5561/ HTS5562/ HTS5581/ HTS5582/ HTS5591/ HTS5592 augstie skalruni: 3.81  $-3.89$  kg katrs
- $\bullet$ Kabeļa garums (priekšējiem skaļruņiem): 4 m
- Kabela garums (aizmugureiiem skalruniem): 10 m

### **Tâlvadîbas pults baterijas**

- 2 x AAA-R03 – 1.5 V

### **Lâzera specifikâcija**

- BD Lâzera Tips (diode): InGaN/AlGaInN (BD), InGaInP (DVD), AlGaInP (CD)
- Viļņa garums: BD: 405 +5nm/-5nm (BD), 655 +5nm/-10nm (DVD), 790 +10nm/-10nm (CD)
- Izejas jauda (Maksimâlie lielumi): 20mW (BD), 6mW (DVD), 7mW (CD)

# **... PRECES SPECIFIKÂCIJAS**

#### **Pastiprinâtâjs**

- Kopçjâ izejas jauda:
	- Eiropa un Âzija: 1000w RMS (30% THD)
	- -Latīnamerika: 800 W RMS  $(+/- 0.5$  dB, 10% THD)
- $\bullet$ Frekvenèu veiktspçja: 20 Hz – 20 kHz / 3dB
- $\bullet$ Signāla-trokšna attiecība: > 65 dB (CCIR) (Akategorijas)
- $\bullet$ Ieejas jutîba:
	- -AUX1, AUX2: 1000 mV
	- $\bullet$ Mûzikas iLink: 500 mV

#### **Video**

- $\bullet$ Signāla sistēma: PAL/NTSC
- $\bullet$ HDMI izeja: 480i/ 576i, 480p/ 576p, 720p, 1080i, 1080p, 1080p24

#### **Audio**

- -S/PDIF Digitâlâ audio ieeja:
	- -Koaksiâlâ: IEC 60958-3
	- $\bullet$ Optiskâ: TOSLINK
- -Atjaunoðanas frekvence:
	- $\bullet$ MP3: 32 kHz, 44.1 kHz, 48 kHz
	- $\bullet$ WMA: 44.1 kHz, 48 kHz
- -Konstants bitu âtrums:
	- $\bullet$ MP3: 32 kbps – 320 kbps
	- $\bullet$ WMA: 48 kbps – 192 kbps

#### **Radio**

- $\bullet$ Regulēšanas diapazons:
	- $\bullet$ Eiropa/ Kīna FM 87.5 - 108 MHz (50 kHz).
	- -Klusâ okeâna Âzijas valstis/ Krievija/ Latīnamerika: FM 87.5 - 108 MHz (50/100kHz) ,
- $\bullet$ Signāla-trokšna attiecība: FM 50 dB
- $\bullet$ Frekvenču veiktspēja: FM 180 Hz - 12.5 kHz / 3dB

### **USB**

- $\bullet$ Saderîba: Liela âtruma USB (2.0)
- -Klases atbalsts: UMS (USB Mass Storage Class)
- -Failu sistēma: FAT16, FAT32, NTFS

• Maksimālais atmiņas atbalsts: <160GB

### **Galvenâ ierîce**

-

-

 $\bullet$ 

 $\bullet$ 

 $\bullet$  $\bullet$ 

 $\bullet$ 

 $\bullet$ 

-

- Strâvas padeve:
- Eiropa/ Íîna 220 240 V; ~50 Hz
- $\bullet$ Klusā okeāna Āzijas valstis / Latīnamerika: 110 – 127 V / 220 – 240 V; ~50 Hz
- Krievija/ Indija: 220 240 V ~, 50 Hz
- Strāvas patērinš: 105 W
- - $Ekonomiskajā gaidīšanas režīmā:  $\leq 0.5W$$
- -Izmçri (p x a x d): 437 x 57 x 356.5 (mm)
- $\bullet$ Svars: 3.69 kg

#### Zemo frekvenču skalrunis

- Kopējā izejas jauda:
- Eiropa un Âzija: 230W RMS (30% THD)
- $\bullet$ Latīņamerika: 184W RMS (+/- 0.5 dB, 10% THD)
- Pretestîba: 3 omi
- $\bullet$ Skalruna skandas:
	- $\bullet$ Eiropa un Āzija: 165 mm (6.5') skalrunis
- $\bullet$ Indija un Latīnamerika: 203 mm (8") tvîteris
- Frekvenèu veiktspçja: 20 Hz 150 Hz
- Izmēri (p  $\times$  a  $\times$  d):
- $\bullet$ HTS4561/ HTS4562: 123 x 309 x 369 mm
- -HTS5561/ HTS5562/ HTS5581/ HTS5582/ HTS5591/ HTS5592: 196 x 395 x 342 mm
- Svars:
- HTS4561/ HTS4562: 3.6 kg
- $\bullet$ HTS5561/ HTS5562/ HTS5581/ HTS5582/ HTS5591/ HTS5592: 4.8 kg
- $\bullet$ Kabela garums: 3 m

#### **Skalruni**

- Centrālais skalrunis:
	- Kopējā izejas jauda:
	- $\bullet$ Eiropa un Âzija: 230W RMS (30% THD)
	- $\bullet$ Latīnamerika: 184W RMS (+/- 0.5 dB, 10% THD)
- -Sistēma: pilna diapazona satelīta
	- Skaļruņa pretestība: 3 omi

# **... SVARÎGI**

## **Jûsu ierîces apkope**

- **video skatîðanâs laikâ** Neievietojiet diska nodalîjumâ citus priekðmetus kâ diskus.
- Neievietojiet diska nodalîjumâ sametuðos vai saplaisâjuðus diskus.
- $\bullet$ Iznemiet diskus no diska nodalījuma, ja ierīce netiks lietota ilgu laiku.
- $\bullet$ Preces tīrīšanai lietojiet tikai mikroškiedras drânu.

### **Dabas aizsardzîba**

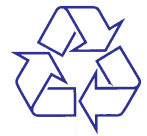

Jūsu prece ir veidota un ražota, izmantojot augstas kvalitâtes materiâlus un komponentes, ko var pârstrâdât un lietot atkârtoti.

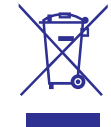

Ja prece ir apzīmēta ar šo pārsvītrotās ritenotās miskastes simbolu, tas nozîmç, ka prece atbilst Eiropas Direktīvai 2002/96/EC. Apziniet vietējo atseviškās savākšanas sistēmu elektriskām un elektroniskâm precçm.

Lūdzu, rīkojieties saskaņā ar vietējiem noteikumiem un neizmetiet Jûsu vecâs preces kopâ ar sadzîves atkritumiem.

Pareiza Jūsu vecās preces izmešana palīdz novērst potenciālas negatīvas sekas apkārtējai videi un cilvçku veselîbai.

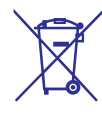

Jûsu precç ir baterijas, uz kurâm attiecas Eiropas Direktîva 2006/66/EC, kas nozîmç, ka tâs nedrîkst izmest kopâ ar sadzîves atkritumiem.

Lūdzu, apziniet vietējos noteikumus par bateriju atseviðíu savâkðanu, jo pareiza izmeðana palîdz novērst negatīvas sekas apkārtējai videi un cilvēku veselîbai.

# **Brîdinâjums par veselîbu 3D**

Ja Jums vai Jūsu ģimenē ir epilepsijas vai gaismjutîbas lçkmju pieredze, apmeklçjiet ârstu pirms paklaujat sevi uzliesmojošiem gaismas avotiem, straujai attēlu secībai vai skatāties 3D video. Lai izvairîtos no diskomforta, ka apreibðana, galvassâpçm vai dezorientâcijas, mçs neiesakâm skatîties 3D video ilgi. Pârtrauciet skatîties, ja Jums rodas galvas sâpes vai, ja Jûs jûtaties apreibis vai dezorientçts, un gaidiet lîdz jûtaties labâk pirms vadât maðînu vai piedalâties jebkâdâ citâ bîstamâ darbîbâ. Ja turpinât just iepriekð minçtâs pazîmes, apmeklçjiet ârstu pirms atkal skatâties 3D video.

Vecākiem ir jānovēro bērni 3D video skatīšanās laikâ un jâpârliecinâs, ka bçrni neizjût iepriekð aprakstîto diskomfortu. Bçrniem, kas jaunâki par 6 gadiem, netiek ieteikts skatīties 3D video, jo viņu vizuālā sistēma vēl nav pilnībā attīstījusies.

# **5. JÛSU MÂJAS KINOZÂLE**

Apsveicam ar Jûsu pirkumu un laipni lûgti Philips! Lai pilnîbâ izmantotu atbalstu, ko piedâvâ Philips, reģistrējiet Jūsu mājas kinozāli tiešsaistē *www.philips.com/welcome.*

### **Galvenâ ierîce**

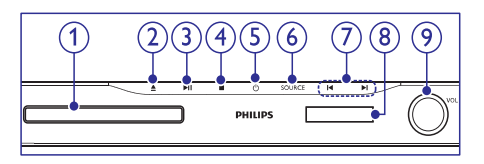

#### **1. Diska nodalîjums**

- Turiet nospiestu 3 sekundes, lai atvçrtu vai aizvērtu diska nodalījumu, vai izlādētu disku. 2. **▲ (Atvērt/Aizvērt)**
- Sāk, pauzē vai turpina diska atskaņošanu. **3. • II** (Atskaņot/ Pauzēt)
- Beidz atskaņošanu. **4. (Stop)**
- Ieslçdz mâjas kinozâli vai pârslçdz to gaidīšanas režīmā. **5.**  $\circlearrowleft$  **(Gaidīšanas režīms-Ieslēgt)**
- Izvçlas audio vai video avotu mâjas kinozâlei. **6. SOURCE (avots)**

#### **7. / (Iepriekðçjais/ nâkamais)**

- Pārlec uz iepriekšējo vai nākamo celiņu, nodalu vai failu.
- Radio režīmā, izvēlas saglabātu radio staciju.  $\bullet$

#### **8. Displeja panelis**

**9.** Skaluma kontroles ripa

# **Tâlvadîbas pults**

Šajā nodaļā sniegts tālvadības pults apskats.

#### **Pârskats**

Kontrolçjiet Jûsu mâjas kinozâli ar tâlvadîbas pulti.

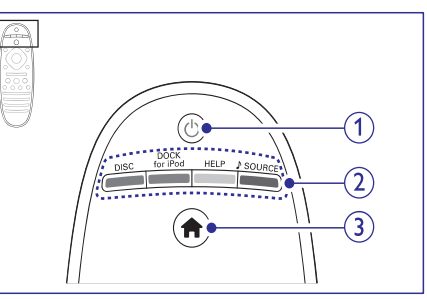

- 1. *C* (Gaidīšanas režīms Ieslēgt)
	- Ieslçdz mâjas kinozâli vai pârslçdz to gaidīšanas režīmā.  $\bullet$
	- Ja EasyLink ir iespējots, nospiediet un turiet vismaz trīs sekundes, lai pārslēgtu visas pieslēgtās HDMI CEC saderīgās ierīces gaidīšanas režīmā.

#### 2. Avota taustini/ Krāsu taustini

- **Krāsu taustiņi:** Izvēlas uzdevumus vai iespējas Blu-ray diskiem.  $\bullet$
- **DISC:** Pārslēdzas uz diska avotu.  $\bullet$
- **DOCK for iPod:** Izvēlas Philips iPod/ iPhone pieslēgvietu. -
- **HELP:** Piekļūst ekrāna palīdzībai.  $\bullet$
- **SOURCE:** Izvēlas audio ieejas avotu vai radio avotu.  $\ddot{\phantom{a}}$

### **3. (Mâjas)**

Pieklūst 'mājas' izvēlnei.

# **... PRECES SPECIFIKÂCIJAS**

### **.avi faili AVI konteinerâ**

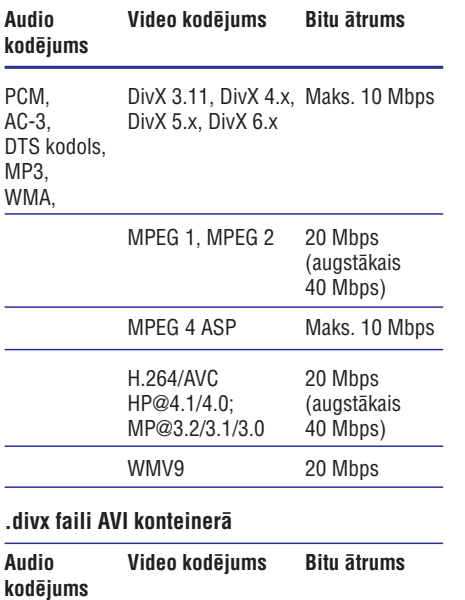

# PCM, DivX 3.11, DivX 4.x, Maks. 10 Mbps<br>AC-3. DivX 5.x. DivX 6.x DivX 5.x, DivX 6.x MP3, WMA MPEG 1, MPEG 2 20 Mbps (augstâkais  $40$  Mbps)

MPEG 4 ASP Maks. 10 Mbps

#### **.mp4 vai .m4v faili MP4 konteinerâ**

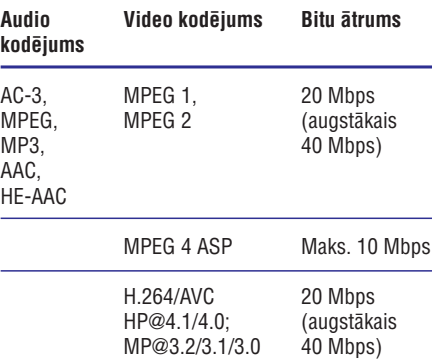

#### **.mkv faili MKV konteinerâ**

 $\overline{\phantom{0}}$ 

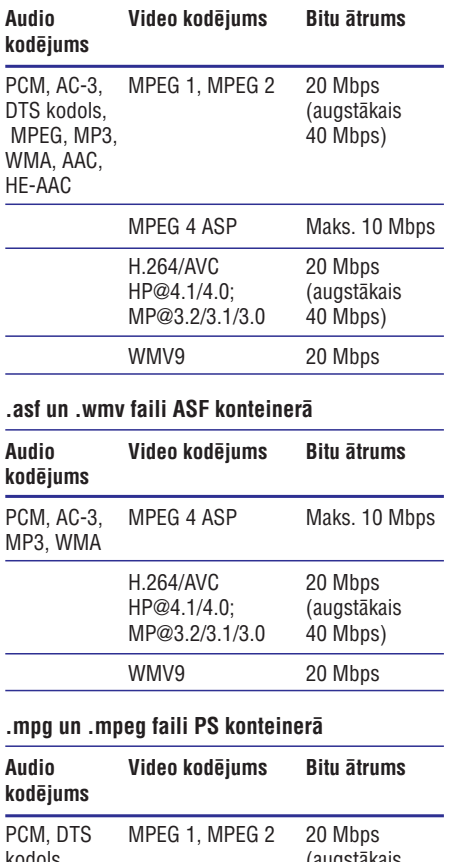

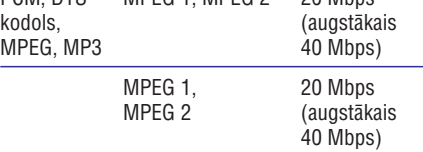

#### **.rm un .rmvb faili RM konteinerâ (Pieejams tikai Klusâ okeâna Âzijas valstîs un Íînâ)**

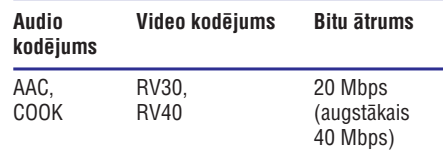

# **10. PRECES SPECIFIKÂCIJAS**

#### **Piezîme**

 $\bullet$  Specifikâcijas un dizains var mainîties bez brîdinâjuma.

### **Regiona kods**

Datu etiķetē, kas atrodas mājas kinozāles apakšā vai aizmugurē, ir parādīts, kādi reģioni tiek atbalstīti.

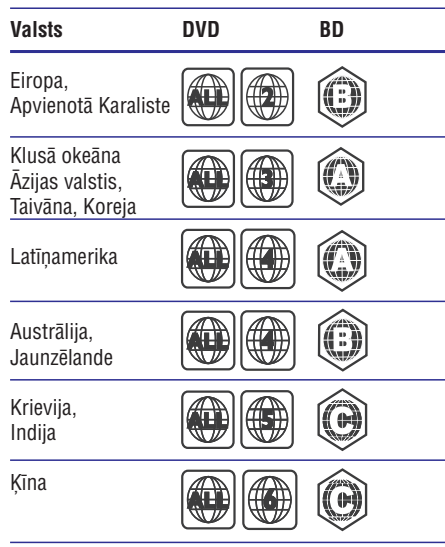

### **Mçdiju formâti**

AVCHD, BD, BD-R/ BD-RE, BD-Video, DVD-Video, DVD+R/+RW, DVD-R/-RW, DVD+R/-R DL, CD-R/CD-RW, Audio CD, Video CD/SVCD, Attēlu faili, MP3 mēdiji, WMA mēdiji, DivX Plus HD mēdiji, USB atminas ierīces.  $\bullet$ 

### **Failu formâti**

- Audio: .aac, .mka, .mp3, .wma, .wav, .mp4, .m4a. -
- Video: -
	- .avi, .divx, mp4, .mkv, .asf, .wmv, .mpg, .mpeg,
	- .rmvb, .rm (Pieejams tikai Klusâ okeâna Āzijas valstīs un Ķīnā) -
- Attçli: .jpg, .gif, .png -

### **Audio formâti**

Jûsu mâjas kinozâle atbalsta ðâdus audio failus. .

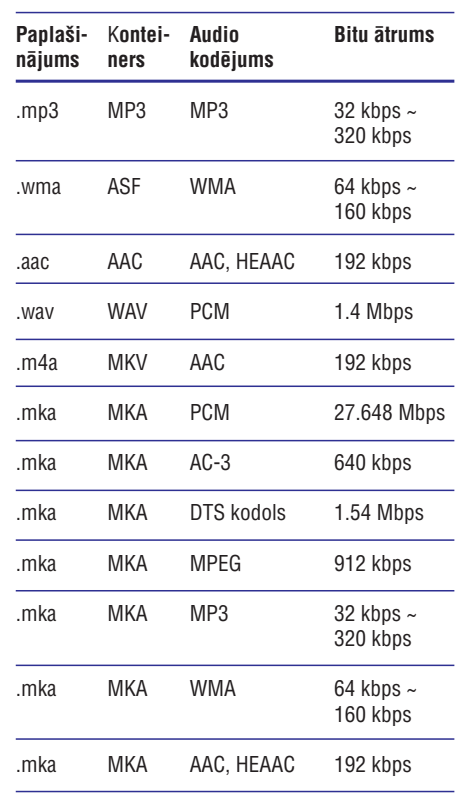

### **Video formâti**

 $\bullet$ -

Ja Jums ir augstas izðíirtspçjas TV, Jûsu mâjas kinozāle ļauj Jums atskaņot Jūsu video ar:

- Izšķirtspēju: 1920 x 1080 pikseļu pie
- Kadru âtruma: 6 ~ 30 kadri sekundç.

# **... JÛSU MÂJAS KINOZÂLE**

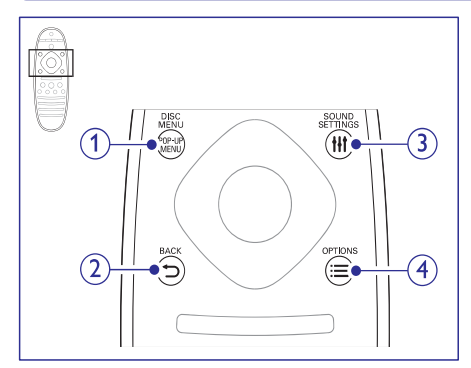

**1. POP-UP MENU/ DISC MENU (Uznirstoðâ izvçlne/ Diska izvçlne)** Piekļūst diska izvēlnei vai iziet no tās laikā, kad atskanojat disku.

#### **2. BACK (Atgriezties)**

- Atgriežas iepriekšējā izvēlnes ekrānā.  $\bullet$
- Radio režīmā, turiet nospiestu, lai dzēstu paðreizçjâs saglabâtâs radio stacijas. -

#### **3. HI SOUND SETTINGS (Skanas iespējas)** Pieklūst dažādām skanas iespējām vai iziet no tâm.

### **4. OPTIONS (Iespçjas)**

- Pieklūst plašākām atskanošanas iespējām diska vai USB zibatmiòas atskaòoðanas laikâ,  $\bullet$
- Radio režīmā, programmē radio stacijas. -

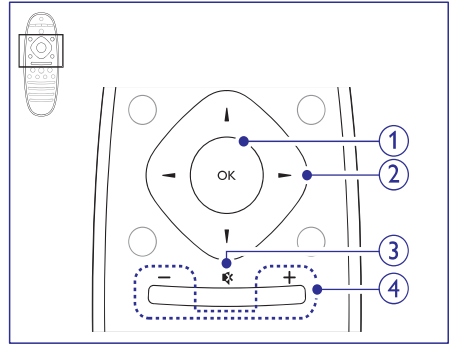

**1. OK**

Anstinrina ievadi vai izvēli.

#### **2. Navigâcijas taustiòi**

- Pārvietojas pa izvēlnēm.  $\bullet$
- Radio režīmā, spiediet pa kreisi vai pa labi, lai sāktu radio stacijas automātisku meklēšanu.  $\bullet$
- Radio režīmā, spiediet augšup vai lejup, lai uztvertu frekvenci. -

### **3. (Klusums)**

Izslēdz vai atjauno skanu.

**4. +/- (Skaïums)**

Palielina vai samazina skalumu.

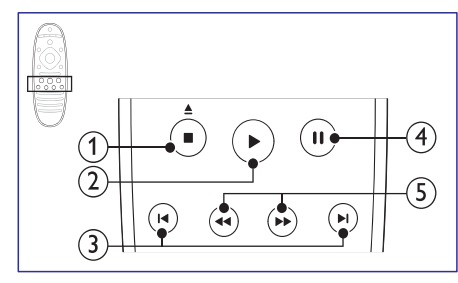

### 1. **■ (Stop)/ ▲ (Izlādēt disku/ Atvērt/ Aizvērt)**

- Beidz atskanošanu. -
- Turiet nospiestu trīs sekundes, lai atvērtu disku nodalījumu vai katapultētu disku. -

### **2.** ▶ (Atskaņot)

Sāk vai atsāk atskanošanu.

#### **3. / (Iepriekðçjais/ nâkamais)**

- Pārlec uz iepriekšējo vai nākamo celinu. nodaļu vai failu.  $\bullet$
- Radio režīmā, izvēlas saglabātu radio staciju.  $\bullet$
- **4. (Pauze)**

Pauzē atskanošanu.

**5.** << (ātri atpakaļ) /  $\blacktriangleright$  ( ātri uz priekšu) Ātri meklē atpakaļ vai uz priekšu. Spiediet atkârtoti, lai mainîtu meklçðanas âtrumu.

# **... JÛSU MÂJAS KINOZÂLE**

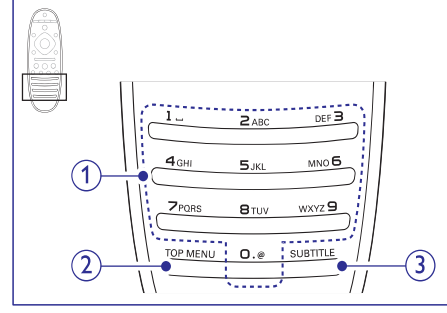

#### **1. Burtu un ciparu taustiòi**

- Ievada lielumus vai burtus (lietojot SMSstila ievadi).
- $\bullet$ Radio režīmā, izvēlas saglabāto radio staciju.
- **2. TOP MENU (Galvenâ izvçle)** • **Evada Helumus** va<br>
stila ievadi).<br>
• Radio režīmā, izvē<br>
staciju.<br> **2. TOP MENU (Galvenā**<br>
Piekļūst video diska ga<br> **3. SUBTITLE (Subtitri)**<br>
Izvēlas video subtitru v<br> **EasyLink vadības** Piekļūst video diska galvenajai izvēlnei.

### **3. SUBTITLE (Subtitri)**

Izvçlas video subtitru valodu.

Lietojot EasyLink iezîmi, Jûs varat vadît Jûsu mâjas kinozāli un TV ar šādiem taustiniem uz Jūsu mājas kinozāles tālvadības pults (skatiet nodaļu 'EasyLink').

- $\bullet$   $\quad$   $\circ$  (Gaidīšanas režīms leslēgt): turiet nospiestu, lai pârslçgtu Jûsu mâjas kinozâli un pieslēgtās ierīces gaidīšanas režīmā. (Caidīšanas režīm<br>nospiestu, lai pārslēg<br>pieslēgtās ierīces gaid<br>▶ (Atskaņo): Ja disku.<br>nodalījumā, atmodina<br>un tad atskaņo disku.
- $\bullet$ **(Atskaņo):** Ja disks ir ievietots disku nodalījumā, atmodina TV no gaidīšanas režīma<br>un tad atskano disku.

# **... PROGRAMMATÛRAS ATJAUNINÂÐANA**

### **2. solis: programmatûras atjauninâðana**

#### **Brîdinâjums**

J

- $\bullet$  Pirms Jūs pieslēdzat USB zibatmiņu pie Jûsu mâjas kinozâles, pârliecinieties, ka disku nodalîjumâ nav diska, un disku nodalījums ir aizvērts.
- **1.** Pievienojiet USB ierîci mâjas kinozâlei.
- **2.** leslēdziet Jūsu TV uz pareizo avotu Jūsu mājas kinozâlei.
- **3.** Spiediet **A (Mājas)** un izvēlieties **[Setup]**.
- **4. [Advanced] > [Software Update] >** Izvçlieties **[USB]** .
- **5.** Sekojiet norâdîjumiem TV ekrânâ, lai apstiprinâtu atjauninâðanu.
	- apsuprinatu atjauninasariu.<br>→ Kad programmatūras atjaunināšana ir pabeigta, atskaņotājs automātiski pārslēdzas gaidīšanas režīmā un atkal ieslçdzas. Ja tâ nenotiek, atvienojiet strāvas vadu uz dažām sekundēm un atkal pievienojiet to.

#### $\equiv$ **Piezîme**

 $\bullet$ Neatvienojiet strâvu un neatvienojiet USB atminas ierīci, kamēr notiek programmatûras atjauninâðana.

# **9. PROGRAMMATÛRAS ATJAUNINÂÐANA**

Lai turpinātu saņemt vislabākās iezīmes un atbalstu Jûsu mâjas kinozâlei, regulâri atjauniniet programmatûru. Salîdziniet paðreizçjo Jûsu mâjas kinozâles programmatûras versiju ar jaunâko programmatûras versiju mâjas lapâ www.philips.com/support .

# **Programmatûras versijas pârbaude**

- **1.** Spiediet **<del>A</del> (Mājas)**.
- **2.** Izvēlieties **[Setup]** (lestatīšana), tad spiediet . **OK**
- **3.** Izvēlieties **[Advanced]** (Paplašinātā iestatīšana) **> [Version Info]** (Versijas informācija), tad spiediet **OK**.
	- Programmatûras versija ir parâdîta.  $\mapsto$

# **Programmatûras atjauninâðana no Interneta**

- **1.** Pieslēdziet Jūsu mājas kinozāli pie sakaru tīkla. Lietojiet
	- vadu sakaru tîkla savienojumu (skatiet nodalu 'Vadu sakaru tīkla iestatīšana'), vai
	- bezvadu sakaru tîkla savienojumu (skatiet nodalu 'Bezvadu sakaru tīkla iestatīšana').  $\bullet$
- 2. Spiediet <del>A</del> (Mājas).
- **3.** Izvēlieties **[Setup]** (lestatīšana), tad spiediet . **OK**
- **4.** Izvēlieties **[Advanced]** (Paplašinātā iestatīšana) (Programmatûras **> [Software Update]** atjaunināšana) **> [Network]** (tīkla iestatīšana).
	- Ja tiek atrasts atjauninâðanas fails, tiek prasīts sākt vai atcelt atjaunināšanu.  $\mapsto$
- Sekojiet norâdîjumiem TV ekrânâ, lai **5.** apstiprinâtu atjauninâðanas darbîbu.
	- Kad programmatûras atjauninâðana ir pabeigta, atskanotājs automātiski pārslēdzas gaidīšanas režīmā un atkal ieslçdzas. Ja nç, atvienojiet strâvas vadu uz dažām sekundēm un atkal pievienojiet to.  $\mapsto$

### **Piezîme**

 $\bullet$ Ja mājas kinozālei neizdodas pieslēgties Philips serverim, spiediet un **(Mâjas)** izvēlieties **[Setup] > [Network]** (tīkla iestatîðana) **> [ Network Installation]** (Tîkla instalçðana), lai iestatîtu sakaru tîklu.

## **Programmatûras atjauninâðana no USB ierîces**

#### **Kas Jums nepiecieðams:**

- USB zibatmina ar vismaz 75MB atminas. USB zibatminai ir jābūt FAT vai NTFS formātā. Nelietojiet USB cietâ diska draivu.  $\bullet$
- Dators ar piekluvi Internetam.  $\bullet$
- Arhivçðanas programma, kas atbalsta ZIP faila formātu (Piemēram, WinZip® Microsoft® Windows® operētājsistēmai vai Stufflt® Macintosh<sup>®</sup> operētāisistēmai. -

#### **1. solis: Jaunâkâs programmatûras lejupielâdçðana**

- **1.** Pieslēdziet USB zibatmiņu Jūsu datoram.
- Jûsu web pârlûka programmâ ejiet uz **2.** www.philips.com/support.
- Philips Atbalsta mâjas lapâ atrodiet Jûsu ierîci **3.** un sadaļu **Software and drivers**.
	- un sauaju **sultware anu urivers.**<br>→ Programmatūras atjauninājums ir pieejams kâ zip fails.
- Saglabâjiet zip failu pamat direktorijâ Jûsu USB **4.** zibatminā.
- **5.** Lietojiet arhivēšanas programmu, lai atvērtu palīdzības atjauninājuma failu USB zibatmiņas pamat direktorijâ. -
	- Fails tiek atvērts Jūsu USB zibatminas UPG\_ALL mapē.
- **6.** Atvienojiet USB zibatmiņu no Jūsu datora.

# **6. JÛSU MÂJAS KINOZÂLES PIEVIENOÐANA**

Ðî nodaïa palîdz Jums pievienot mâjas kinozâli pie TV un citâm ierîcçm. Mâjas kinozâles pamat savienojumi ar tâs piederumiem ir aprakstîti 'âtrâ starta padomdevējā'.

Visaptverošu interaktīvu celvedi meklējiet *www.connectivityguide.philips.com.*

#### $\equiv$ **Piezîme**

- $\bullet$ Preces identifikâcijai un strâvas padeves râdîtâjiem skatît tipa plâksnîti preces apakðâ vai mugurpusç.
- -Pirms jebkâdu savienojumu veikðanas vai mainas, pārliecinieties, ka visas ierīces ir atvienotas no strâvas.

# **Skalruni**

Novietojiet, pievienojiet un iestatiet Jūsu skalrunus vislabākās telpiskās skanas nodrošināšanai.

#### **Novietojums**

Skaļruņu novietojumam ir būtiska nozīme telpiskās skanas efekta iestatīšanai.

Labâka rezultâta nodroðinâðanai, novietojiet skalrunus un zemo frekvenču skalruni tā, kā tas parâdîts zîmçjumâ zemâk.

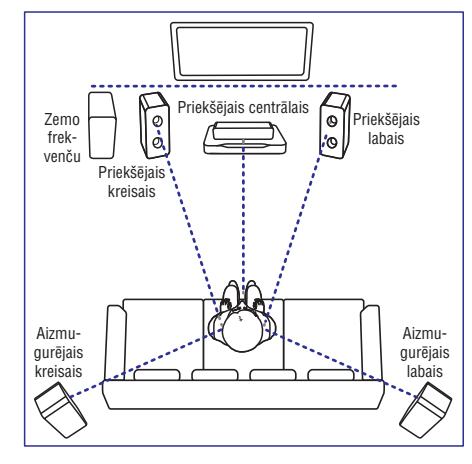

#### $\equiv$ **Piezîme**

 $\bullet$ Telpiskā skaņa ir atkarīga no tādiem faktoriem kā istabas forma un izmērs. sienu un griestu tips, logiem un atstarojošām virsmām un skalruņu akustikas. Izmēģiniet dažādas skalruņu pozîcijas, lai atrastu Jums optimâlu iestatîjumu.

Izpildiet ðos pamat norâdîjumus un tad iestatiet Jūsu skalrunus.

- **1.** Sēdvietu pozīcija: Ðis ir Jûsu klausîðanâs zonas centrs.
- **2. FRONT CENTER** (priekšējais centrālais) skalrunis: Novietojiet centrālo skalruni tieši sēdvietu pozîcijas priekðâ virs vai zem Jûsu TV. Pārliecinieties, ka tas ir Jūsu ausu līmena tuvumā, kad sēžat.
- **3. FRONT LEFT** (priekšējais kreisais) un **FRONT RIGHT** (priekšējais labais) skaļruņi: Novietojiet kreiso un labo skaļruņus priekšā, vienādā attālumā no centrālā skalruna, novietojot tos lokā tā, lai visi trīs skaļruņi atrastos vienâdâ attâlumâ no sçdvietu pozîcijas. Novietojiet šos skalrunus Jūsu ausu līmeņa tuvumā, kad sēžat.
- **4. REAR LEFT** (aizmugurējais kreisais) un **REAR RIGHT** (aizmugurējais labais) skaļruņi: Novietojiet aizmugurējos telpiskās skanas skalrunus Jūsu sēdvietu pozīcijas kreisajā un labajâ malâ lînijâ ar to vai nedaudz aiz tâs. Labākam efektam pagrieziet tos pret sēdvietu pozîciju un novietojiet tos virs Jûsu ausu līmena.
- **5. SUBWOOFER** (zemo frekvenču skaļrunis): Zemo frekvenču skalruni novietojiet TV ierīces kreisajâ vai labajâ malâ.

### **Pievienoðana**

Pievienojiet Jūsu skalrunus un zemo frekvenču skalruni Jūsu mājas kinozālei, kā tas aprakstīts 'Ātrā starta padomdevējā'.

#### **Iestatîðana**

Iestatiet Jūsu skalrunus skalrunu iestatīšanas izvēlnē.

- **1.** Pievienojiet Jūsu skaļruņus un zemo frekvenču skalruni Jūsu mājas kinozālei, kā tas aprakstīts 'Âtrâ starta padomdevçjâ'.
- **2.** Spiediet **A (Mājas)** uz Jūsu mājas kinozāles tâlvadîbas pults un izvçlieties **[Setup]** (Skaļruņu iestatīšana). **(Iestatîðana) > [Audio] > [Speaker Setup]**
- **3.** levadiet attālumu līdz katram skaļrunim un tad klausieties testa signālus, un mainiet skalumu. Nedaudz pamainiet skalrunu pozīcijas, lai atrastu ideâlo iestatîjumu.

### **Bezvadu aizmugurējie skaļruņi**

Mainiet Jûsu mâjas kinozâles aizmugurçjos skalrunus uz bezvadu skalruniem, lietojot bezvadu moduli.

- Bezvadu raidītājs tiek pieslēgts Jūsu mājas kinozāles **Wireless Rear Audio** (Bezvadu aizmugurējā audio) savienotājam.  $\bullet$
- Bezvadu uztvērējs tiek pieslēgts aizmugurējiem telpiskās skaņas skalruniem un energoapgādei.  $\bullet$

Plašākai informācijai skatiet Jūsu bezvadu moduļa lietoðanas pamâcîbu.

### **Bezvadu modulis RWSS5510**

Iegâdâjieties bezvadu moduli RWSS5510 (tiek pârdots atseviðíi) no Philips autorizçta pârdevçja.

#### **Bezvadu raidîtâjs:**

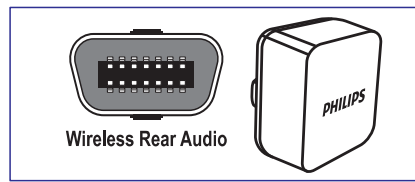

#### **Bezvadu uztvçrçjs:**

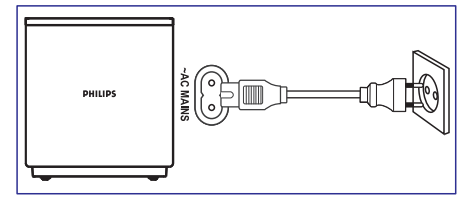

### **Savienojumi**

Pievienojiet citas ierîces Jûsu mâjas kinozâlei.

#### **Savienojumi priekðpusç**

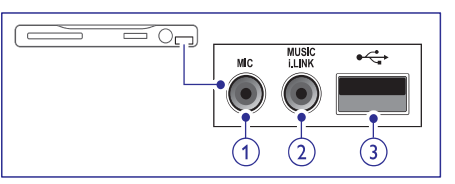

**1. MIC (Mikrofons) (Pieejams tikai Klusâ Okeāna Āzijas valstīs un Kīnā)** Audio ieeja no mikrofona.

#### **2. MUSIC iLINK**

Audio ieeja no MP3 atskanotāja.

#### $3 \rightarrow \leftarrow \text{HSR}$

- Audio, video vai attēlu ieeja no USB zibatminas ierīces.  $\bullet$
- Wi-Fi sargspraudna (Modelis: Philips WUB1110) pieslēgšanai.  $\bullet$

#### **Savienojumi aizmugurç, kreisajâ pusç**

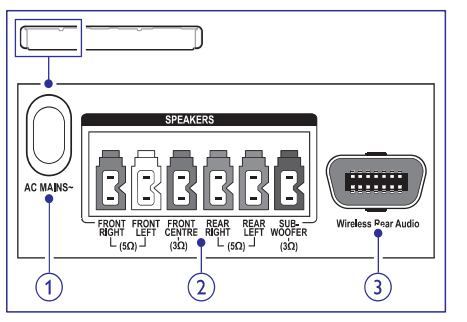

**1. AC MAINS ~** Pievienoðanai pie strâvas padeves.

#### **2. SPEAKERS**

Komplektā iekļauto skalruņu un zemo frekvenču skalruna pievienošanai.

#### **3. Wireless Rear Audio**

Philips bezvadu moduļa pievienošanai (Modelis: Philips RWSS5510, tiek pârdots atsevišķi).

# **... IESTATĪJUMU MAINA**

#### **Ekrâna saudzçtâjs**

Automâtiski pârslçdziet Jûsu mâjas kinozâli ekrâna saudzētāja režīmā, ja:

- Pauzes vai pārtrauktas atskaņošanas režīms un  $\bullet$
- Neviens taustinš netiek nospiests 10 minūtes.  $\bullet$
- **1.** Spiediet **<del>n</del> (Mājas)**.
- **2.** Izvēlieties **[Setup]** (lestatīšana), tad spiediet . **OK**
- **3.** Izvēlieties **[Preference]** (Izvēles iestatījumi) > (Ekrâna saudzçtâjs) **[Screen Saver] > [ON]** (leslēgts), tad spiediet **OK**.

#### **Displeja panelis**

Mainiet mājas kinozāles displeja paneļa spilgtumu.

- **1.** Spiediet **<del>n</del> (Mājas)**.
- **2.** Izvēlieties **[Setup]** (Iestatīšana), tad spiediet . **OK**
- **3.** Izvēlieties **[Preference] (**Izvēles iestatījumi) > **[Display Panel]** (Displeja panelis), tad spiediet . **OK**
- **4.** Izvēlieties spilgtumu, un tad spiediet **OK**.

#### **Rûpnîcas iestatîjumu atiestatîðana**

Atiestata visus ðîs ierîces iestatîjumus uz rûpnîcâ definçtajiem noklusçtâs vides iestatîjumiem. Jûs nevarat atiestatît vecâku kontroles iestatîjumus.

- **1.** Spiediet **A** (Mājas).
- **2.** Izvēlieties **[Setup]** (Iestatīšana), tad spiediet . **OK**
- **3.** Izvēlieties **[Advanced]** (Paplašinātā iestatīšana) **> [Restore default settings]** (Atiestatīt noklusētos iestatījumus), tad spiediet **OK**.
- **4.** Izvēlieties [**OK**], un tad spiediet **OK**.

# **... IESTATĪJUMU MAINA**

### **Disku izvçlne**

- **1.** Spiediet **<del>n</del> (Mājas)**.
- **2.** Izvēlieties **[Setup]** (Iestatīšana), tad spiediet **OK** .
- **3.** Izvēlieties **[Preference]** (Izvēles iestatījumi) > **[Disc Menu]** (Diska izvēlne), tad spiediet **OK**.
- **4.** Izvçlieties izvçlnes valodu diskiem, un tad spiediet **OK**.

### **Piezîme**

- $\bullet$ Ja jûsu izvçlçtâ diska valoda nav pieejama, jūs sarakstā varat izvēlēties **[Other] (**Cits) un ievadît 4-ciparu valodas kodu, kas atrodams ðîs rokasgrâmatas beigâs (skatiet nodaļu 'Valodu kodi').
- Ja jûs izvçlaties valodu, kura nav pieejama diskâ, mâjas kinozâle lietos diska noklusēto valodu.

# **Vecâku kontrole**

Liedz piekļuvi diskiem, kas ierakstīti ar novērtējumu.

### **Parole**

Jûs varat iestatît vai mainît Jûsu paroli, lai atskanotu noslēgtos diskus.

- **1.** Spiediet **<del>A</del> (Mājas)**.
- **2.** Izvēlieties **[Setup]** (Iestatīšana), tad spiediet **OK**.
- **3.** Izvēlieties **[Preference]** (Izvēles iestatījumi) > **[Change Password]** (Mainît paroli), tad spiediet **OK** .
- **4.** Izpildiet TV ekrânâ redzamâs instrukcijas, lai iestatîtu vai mainîtu paroli.
	- ievadiet **0000**. Ja Jums nav paroles vai esat to aizmirsuði,
- **5.** Spiediet **OK**.

### **Novçrtçjums**

Daži diski ir ierakstīti ar novērtējuma līmeni. vadoties pçc vecuma. Jûs varat iestatît Jûsu mâjas kinozāli atskanot tikai tos disku, kuru novērtējuma līmenis ir zemāks kā Jūsu bērna vecums.

- **1.** Spiediet **↑ (Mājas)**.
- **2.** Izvēlieties **[Setup]** (Iestatīšana), tad spiediet **OK** .
- **3.** Izvēlieties **[Preference]** (Izvēles iestatījumi) > **[Parental Control]** (Vecaku kontrole), tad **OK** spiediet . -
	- Zinojums Jums pieprasa ievadīt paroli.
- **4.** levadiet paroli ar burtu un ciparu taustiņiem.
- **5.** Izvēlieties vecuma novērtējumu, un tad spiediet **OK** .
	- **[Off]** (Izslçgts). Lai atskanotu visus diskus, neskatoties uz novērtējuma līmeni, izvēlieties 8. līmeni vai -

# **Enerìijas taupîðana**

Taupiet enerģiju, mainot šādus iestatījumus.

### **Automâtiskâ pârslçgðanâs gaidîðanas reþîmâ**

Atskanojot diskus vai USB atminas ierīces, automâtiski pârslçdziet Jûsu mâjas kinozâli gaidīšanas režīmā, ja:

- Pauzes vai pārtrauktas atskanošanas režīms un  $\bullet$
- Neviens taustiņš netiek nospiests 30 minūtes.
- **1.** Spiediet **A** (Mājas).

 $\bullet$ 

- **2.** Izvēlieties **[Setup]** (Iestatīšana), tad spiediet **OK** .
- **3.** Izvēlieties **[Preference]** (Izvēles iestatījumi) > **[Auto Standby]** (Automātiskā pārslēgšanās gaidīšanas režīmā) **> [ON]** (Ieslēgts), tad spiediet **OK**.

### **Izslçgðanâs taimeris**

Iestatiet taimerus, lai pēc noteikta laika pārslēgtu mājas kinozāli gaidīšanas režīmā.

- **1.** Spiediet **A** (Mājas).
- **2.** Izvēlieties **[Setup]** (Iestatīšana), tad spiediet **OK** .
- **3.** Izvēlieties [Preference] (Izvēles iestatījumi) > **[Sleep Timer]** (Izslçgðanâs taimeris), tad spiediet OK.
- **4.** Izvçlieties izslçgðanâs taimera darbîbas laiku. Izslçgðanâs taimeris var bût iestatîts lîdz
	- iestatīts uz **[Off]** (Izslēgts), tas izslēdzas. 60 minûtçm. Ja izslçgðanâs taimeris ir
- **5.** Spiediet **OK**, lai aktivizētu.
	- Mājas kinozāle pārslēgsies gaidīšanas režīmā pēc noteiktā laika.  $\mapsto$

# **... JÛSU MÂJAS KINOZÂLES PIEVIENOÐANA**

### **Savienojumi aizmugurç, centrâ**

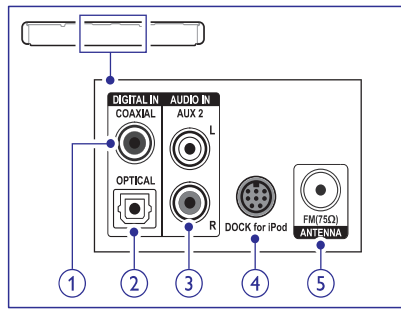

- **1. DIGITAL IN OPTICAL** Pievienoðanai Pie TV vai digitâlâs ierîces **Pievienoðana pie TV** optiskâs audio izejas.
- **2. DIGITAL IN COAXIAL** Pievienoðanai Pie TV vai digitâlâs ierîces koaksiâlâs audio izejas.
- **3. AUDIO IN AUX 2** Pievienoðanai pie TV vai analogâs ierîces analogâs audio izejas.
- **4. DOCK for iPod (Pieslçgvieta priekð iPod)** Philips iPod vai iPhone pieslēgvietas pievienoðanai (Modelis: Philips DCK3060).

### **5. ANTENNA FM 75**

Signāla ieeja no antenas, kabela vai satelīta uztvērēja.

### **Savienojumi aizmugurç, labajâ pusç**

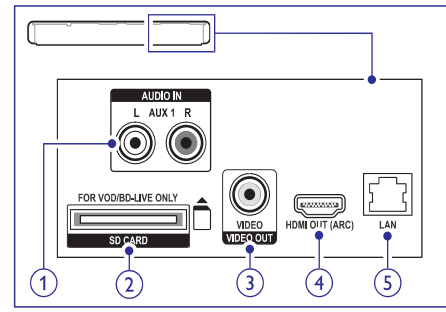

**1. AUDIO IN – AUX 1** Pievienoðanai pie TV vai analogâs ierîces analogâs audio izejas.

#### **2. SD CARD**

Slots SD kartei. Tiek lietota video lejupielâdçðanai no tieðsaistes video veikaliem un BD-Live piekïûðanai.

- **3. VIDEO OUT-VIDEO** Pievienoðanai pie TV kompozîta video ieejas.
- **4. HDMI OUT (ARC)**

Pievienoðanai pie TV HDMI ieejas.

**5. LAN**

Pieslēgšanai pie platioslas modema vai maršrutētāja LAN ieejas

Pieslēdziet šo disku atskanotāju pie TV, lai redzētu atskanoto no diska. Jūs varat klausīties TV programmu audio caur Jûsu mâjas kinozâles skalruniem. Izvēlieties labākās kvalitātes video savienojumu, kas pieejams Jûsu mâjas kinozâlei un TV.

### **1. iespçja: TV pievienoðana, izmantojot HDMI (ARC)**

#### **Vislabâkâ video kvalitâte**

Jûsu mâjas kinozâle atbalsta HDMI versiju 1.4 – Audio Return Channel (ARC) (Audio atgrieðanas kanâlu). Vieglai un âtrai iestatîðanai pieslçdziet Jûsu mâjas kinozâli TV ierîcei, lietojot HDMI ARC savienojumu.

Lietojot HDMI ARC savienojumu, Jums nav nepiecieðami papildus audio vadi audio atskaņošanai no TV caur Jūsu mājas kinozāli.

**1.** Lietojot Liela ātruma (High Speed) HDMI vadu, pievienojiet Jûsu mâjas kinozâles **HDMI OUT (ARC)** savienotāju ar TV **HDMI ARC** savienotâju.

**HDMI ARC** savienotājs uz TV ierīces var būt apzīmēts kā HDMI IN vai HDMI. Sīkākai informâcijai skatiet TV lietoðanas pamâcîbu.

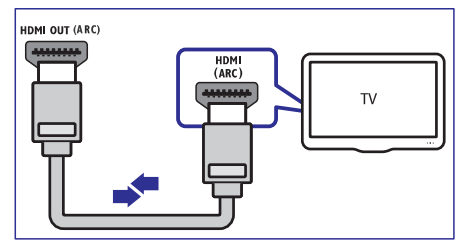

- **2.** Uz Jûsu TV ierîces ieslçdziet HDMI-CEC. Sîkâkai informâcijai skatiet TV lietoðanas pamâcîbu.
	- Kad Jūs atskanojat disku uz Jūsu mājas kinozâles, video automâtiski tiek parâdîts TV ekrânâ, un audio tiek automâtiski atskanots no mājas kinozāles.  $\mapsto$
- **3.** Ja audio no TV automātiski netiek atskaņots no Jûsu mâjas kinozâles, manuâli iestatiet audio (skatiet nodalu: 'Audio iestatīšana pieslēgtajām ierīcēm').

#### **2. iespçja: TV pievienoðana, izmantojot HDMI**

#### **Vislabâkâ video kvalitâte**

Ja Jûsu TV nav HDMI ARC saderîgs, pieslçdziet Jûsu mâjas kinozâli TV ierîcei ar standarta HDMI savienojumu.

Lietojot standarta HDMI savienojumu, Jums nepieciešams papildus audio kabelis, lai atsaknotu audio no TV uz Jūsu mājas kinozāles (skatiet nodaļu 'Audio pievienošana no TV un citām ierīcēm').

**1.** Lietojot Liela âtruma (High Speed) HDMI vadu, pievienojiet Jūsu mājas kinozāles **HDMI OUT (ARC)** savienotāju ar TV **HDMI** savienotāju. apzīmēts kā **HDMI IN**. HDMI ARC savienotâjs uz TV ierîces var bût

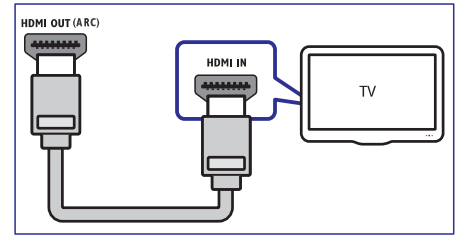

- **2.** Uz Jûsu TV ierîces ieslçdziet HDMI-CEC. Sîkâkai informâcijai skatiet TV lietoðanas pamācību.<br>└─
	- Kad Jūs atskaņojat disku uz Jūsu mājas kinozâles, video automâtiski tiek parâdîts TV ekrânâ, un audio tiek automâtiski atskanots no mājas kinozāles.
- **3.** Lai atskaņotu TV programmu audio caur mājas kinozâli, pieslçdziet papildus audio kabeli (skatiet nodalu 'Audio pievienošana no TV un citām ierīcēm').

**4.** Ja audio no TV automātiski netiek atskaņots no Jûsu mâjas kinozâles, manuâli iestatiet audio (skatiet nodalu: 'Audio iestatīšana pieslēgtajām ierīcēm').

### **Piezîme**

- Ja Jûsu TV ierîcei ir DVI kontakts, Jûs varat lietot HDMI/DVI adapteri TV pieslēgšanai.

### **3. iespçja: TV pievienoðana, izmantojot kompozîtu video**

#### Pamata video kvalitâte

Ja Jūsu TV nav HDMI savienotāju, pieslēdziet Jūsu mâjas kinozâli TV ierîcei, lietojot kompozîtu savienojumu. Kompozîtu savienojums neatbalsta augstas-izškirtspējas video.

Lietojot kompozîtu savienojumu, Jums nepieciešams papildus audio kabelis, lai atskanotu audio no TV uz Jūsu mājas kinozāles (skatiet nodaļu 'Audio pievienošana no TV un citām ierīcēm').

**1.** Lietojot kompozîtu video kabeli savienojiet Jûsu mājas kinozāles **VIDEO** savienotāju ar TV video savienotājs var būt apzīmēts kā **AV IN, VIDEO IN, COMPOSITE** vai **BASEBAND**. ierîces kompozîtu video savienotâju. Kompozîtu

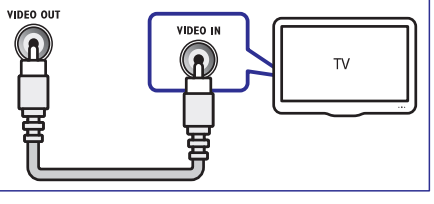

- **2.** Uz Jûsu TV, ieslçdziet pareizo video ieeju.
- **3.** Lai atskaņotu TV programmu audio caur mājas kinozâli, pieslçdziet papildus audio kabeli (skatiet nodalu 'Audio pievienošana no TV un citām ierīcēm').

taustiņu ♪ **SOURCE** (Avots), lai izvēlētos pareizo Uz Jûsu mâjas kinozâles atkârtoti spiediet audio ieeju.

# **... IESTATĪJUMU MAINA**

### **Skaòa**

Mainiet skanas iestatījumus, lai tie atbilstu Jūsu vēlmēm.

### **HDMI audio**

Lai dzirdētu HDMI audio izeju no Jūsu TV, pieslçdziet Jûsu mâjas kinozâli 3D TV, lietojot HDMI kabeli.

- **1.** Spiediet **<del>n</del> (Mājas)**.
- **2.** Izvēlieties **[Setup]** (lestatīšana), tad spiediet . **OK**
- **3.** Izvēlieties **[ Audio] > [HDMI Audio]**, tad spiediet **OK**.
- **4.** Izvēlieties kādu no šīm iespējām un tad spiediet : **OK**
	- **[Bitstream]** (Bitu straumēšana): Ieslēdz bitu straumēšanas izeju pa HDMI savienojumu. -
	- (Automâtiski): Automâtiski izvçlas **[Auto]** labâko atbalstîto audio formâtu.  $\bullet$
	- (Izslçgts): Atslçdz audio no TV. **[Off]**  $\bullet$

### **Audio pârsûtîðanas izpilde**

Lai izvēlētos iepriekš noteiktu skanas režīmu, ieslēdziet audio pārsūtīšanas izpildi skalrunim (skatiet nodalu 'Skanas režīms').

- **1.** Spiediet **<del>n</del> (Mājas)**.
- **2.** Izvēlieties **[Setup]** (Iestatīšana), tad spiediet **OK**.
- **3.** Izvēlieties **[Advanced]** (Paplašinātā iestatīšana) (Paplaðinâtais audio) **> [Enhanced Audio] > [On]** (leslēgts), tad spiediet **OK**.

### **Piezîme**

- Lai atskanotu diska oriáinālo audio. izvēlieties iestatījumu **[Off]** (Izslēgt).

### **Nakts reþîms**

Klusai klausīšanai samaziniet skaļumu skaļajām skanām, kad atskanojat diskus. Nakts režīms ir pieejams tikai Dolby – kodçtajiem DVD un Blu-ray diskiem.

- **1.** Spiediet **A** (Mājas).
- **2.** Izvēlieties [Setup] (lestatīšana), tad spiediet . **OK**

**3.** Izvēlieties **[ Audio] > [Night Mode]** (Nakts režīms) **> [On]** (leslēgts), tad spiediet **OK**.

# **Valoda**

Izvēlieties valodu mājas izvēlnei, audio un subtitriem.

### **Mâjas izvçlne**

- **1.** Spiediet <del>A</del> (Mājas).
- **2.** Izvēlieties **[Setup]** (lestatīšana), tad spiediet . **OK**
- **3.** Izvēlieties **[Preference]** (Izvēles iestatījumi) > **[Menu language]** (Izvēlnes valoda), tad spiediet **OK**.
- **4.** Izvēlieties izvēlnes valodu, un tad spiediet **OK**.

### **Disku audio**

- **1.** Spiediet **<del>A</del> (Mājas)**.
- **2.** Izvēlieties **[Setup]** (lestatīšana), tad spiediet . **OK**
- **3.** Izvēlieties **[Preference]** (Izvēles iestatījumi) > [Audio], tad spiediet OK.
- Izvçlieties audio valodu diskiem, un tad spiediet **4.** . **OK**

### **Piezîme**

- Ja jûsu izvçlçtâ diska valoda nav pieejama, jūs sarakstā varat izvēlēties **[Other]** (Cits) un ievadît 4-ciparu valodas kodu, kas atrodams ðîs rokasgrâmatas beigâs (skatiet nodalu 'Valodu kodi').
- -Ja jûs izvçlaties valodu, kura nav pieejama diskâ, mâjas kinozâle lietos diska noklusēto valodu.

### **Disku subtitri**

- **1.** Spiediet **<del>A</del> (Mājas)**.
- **2.** Izvēlieties **[Setup]** (lestatīšana), tad spiediet . **OK**
- **3.** Izvēlieties **[Preference]** (Izvēles iestatījumi) > [Subtitle] (Subtitri), tad spiediet OK.
- Izvçlieties subtitru valodu diskiem, un tad **4.** spiediet **OK**.

# **8. IESTATĪJUMU MAINA**

Šī nodaļa palīdz Jums mainīt mājas kinozāles iestatîjumus.

### **Uzmanîbu**

- Daudzi no ðiem iestatîjumiem jau ir konfigurēti ar labākajām vērtībām šai mâjas kinozâlei. Ja Jums nav noteikts iemesls mainît iestatîjumu, ir labâk to atstât tâdu, kâds tas ir.

### **Piezîme**

- -Jûs nevarat mainît iestatîjumus, kas ir pelçkâ krâsâ.
- -Lai atgrieztos iepriekšējā izvēlnē, spiediet (Atgriezties). Lai izietu no **BACK** izvēlnes, spiediet **<del>A</del> Mājas)**.

# **Attçls**

Mainiet attçlu iestatîjumus, lai tie atbilstu Jûsu vçlmçm.

### **Piezîme**

- Labâkais iestatîjums tiek automâtiski izvēlēts TV ierīcei. Ja Jums nepieciešams mainît iestatîjumu, pârliecinieties, vai TV atbalsta jauno iestatîjumu.

### **Attçlu iestatîjumi un formâts**

- **1.** Spiediet **<del>A</del> (Mājas)**.
- **2.** Izvēlieties **[Setup]** (Iestatīšana), tad spiediet **OK**.
- **3.** Izvēlieties **[Video],** tad spiediet **OK**.
- Izvçlieties un regulçjiet ðâdus iestatîjumus, tad **4.** spiediet **OK**:
	- **[TV Display]** (TV displejs): Izvēlas attēla parâdîðanas formâtu , lai tas bûtu piemçrots TV ekrânam.
	- (Attçla iestatîjumi): **[Picture Settings]** Izvēlas kādu no iepriekš noteiktajiem attēla krâsu iestatîjumiem.  $\bullet$

### **Attçla krâsas**

Dzilo krāsu (Deep Color) iezīme rada reālu pasauli Jûsu TV ekrânâ un parâda spilgtus attçlus vairâk nekâ miljards krâsâs.

Ja Jûsu TV atbalsta dziïo krâsu iezîmi un ir pievienots Jûsu mâjas kinozâlei ar HDMI kabeli, Jûs varat mainît dziïo krâsu iestatîjumu.

- **1.** Spiediet **<del>n</del> (Mājas)**.
- **2.** Izvēlieties **[Setup**] (lestatīšana), tad spiediet . **OK**
- **3.** Izvēlieties **[Video] > [HDMI Deep Color]** (HDMI Dziļās krāsas), tad spiediet **OK**.
- **4.** Izvēlieties kādu no šādām iespējām, un tad spiediet **OK**:
	- (Automâtisks): Automâtiski izvçlas **[Auto]** HDMI dzilās krāsas.
	- (Ieslçgts): Skatieties spilgtus attçlus. **[On]** -
	- (Izslçgts): Parâda standarta 24-bitu **[Off]** krâsas. -

### **Attçla izðíirtspçja**

HDMI video iestatîjumiem pieslçdziet Jûsu mâjas kinozâli TV, lietojot HDMI kabeli.

- 1. Spiediet **A** (Mājas).
- **2.** Izvēlieties **[Setup]** (lestatīšana), tad spiediet . **OK**
- **3.** Izvēlieties [**Video] > [HDMI Video**], tad spiediet . **OK**
- **4.** Mainiet HDMI izšķirtspējas iestatījumu, un tad spiediet **OK**.

### **Blu-ray video**

Lai atskanotu 3D video, pieslēdziet Jūsu mājas kinozâli 3D TV, lietojot HDMI kabeli.

- 1. Spiediet **A** (Mājas).
- **2.** Izvēlieties **[Setup]** (lestatīšana), tad spiediet **OK**.
- Izvçlieties **3. [Video] > [Watch 3D video]** (Skatīties 3D video) > [**Auto**] (Automātiski), tad spiediet **OK**.

### **Subtitru pozîcija**

Automâtiski mainiet subtitru pozîciju, lai tie derçtu Jûsu TV ekrânam.

- 1. Spiediet **<del>n</del> (Mājas)**.
- **2.** Izvēlieties **[Setup]** (lestatīšana), tad spiediet **OK**.
- **3.** Izvēlieties [Preference] (Izvēles iestatījumi) > **[Auto Subtitle Shift]** (Automātiskā subtitru pacelšana), tad spiediet OK.

# **... JÛSU MÂJAS KINOZÂLES PIEVIENOÐANA**

# **Audio pievienoðana no TV un citâm ierîcçm**

Atskaņojiet audio no TV vai citām pieslēgtām ierîcçm caur Jûsu mâjas kinozâli.

Lietojiet labâkâs kvalitâtes savienojumu, kas pieejams Jûsu TV ierîcei, mâjas kinozâlei un citâm ierīcēm.

### **Piezîme**

- $\bullet$ Šajā lietošanas pamācībā aprakstītie audio savienojumi ir tikai rekomendâcija. Jûs varat lietot arî citus savienojumus.
- Ja Jûsu mâjas kinozâle un TV ierîce ir savienotas, lietojot HDMI ARC savienojumu, audio savienojums nav nepiecieðams.

### **1. iespçja: Audio pieslçgðana ar digitâli optisko kabeli**

### **Vislabâkâ audio kvalitâte**

Lietojot optisko kabeli, savienojiet Jûsu mâjas kinozāles **OPTICAL** savienotāju ar TV vai citas ierīces **OPTICAL OUT** savienotāju.

Digitâli optiskais savienotâjs var bût nosaukts kâ **SPDIF, SPDIF OUT** vai **OPTICAL**.

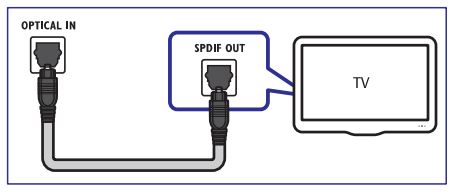

### **2. iespçja: Audio pieslçgðana ar digitâli koaksiâlo kabeli**

#### **Laba audio kvalitâte**

Lietojot koaksiâlo kabeli, savienojiet Jûsu mâjas kinozâles COAXIAL savienotâju ar TV vai citas **ierīces <b>COAXIAL/ DIGITAL OUT** savienotāju.

Digitâli optiskais savienotâjs var bût nosaukts kâ . **DIGITAL AUDIO OUT**

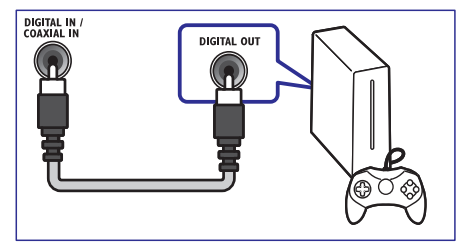

### **3. iespçja: Audio pieslçgðana ar analogajiem audio kabeïiem**

#### **Pamata audio kvalitâte**

Lietojot analogo kabeli, savienojiet Jûsu mâjas kinozāles **AUX** savienotājus ar TV vai citas ierīces **AUX** savienotājiem.

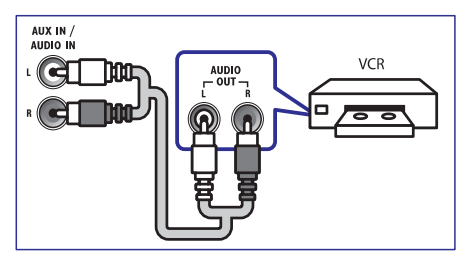

### **Audio iestatîðana pievienotajâm ierîcç,**

Kad Jûs pieslçdzat ierîci Jûsu mâjas kinozâlei, pârbaudiet audio iestatîjumus.

- Jûsu ierîcei vai citâm ierîcçm ieslçdziet HDMI-**1.** CEC. Sîkâkai informâcijai skatiet TV un citu ierîèu lietoðanas pamâcîbu.
- **2.** TV skaļruņu izvēlnē izvēlieties 'Ampliefier' (Pastiprinâtâjs). Sîkâkai informâcijai skatiet TV lietoðanas pamâcîbu.
- Uz Jûsu mâjas kinozâles ieslçdziet 'System **3.** Audio Control' (Sistēmas audio vadība) (skatiet nodaïu 'Ierîèu vadîba').
- Piesaistiet TV un citu audio ierîèu audio **4.** pareiziem Jûsu mâjas kinozâles savienotâjiem (skatiet nodalu 'Audio ieeju piesaistīšana). Ja pievienotâ ierîce nav HDMI-CEC saderîga, atkārtoti spiediet taustiņu ♪ SOURCE uz Jūsu mājas kinozāles tālvadības pults, lai izvēlētos pareizo audio ieeju.

# **Datoru tîkla un Interneta pievienoðana**

Pieslçdziet Jûsu mâjas kinozâli pie datoru tîkla un Interneta, un baudiet:

- **datora:** atskaņojiet mūziku, skatieties fotogrâfijas un skatieties video failus, kas iztverti no Jûsu datora vai citiem Jûsu sakaru tīkla mēdiju serveriem (skatiet nodaļu 'Datora pârlûkoðana, lietojot DLNA'). -**Multimçdiju saturu, kas iztverts no Jûsu**
- **Net TV** (Nav pieejams Ķīnā) Jūs varat pārlūkot Net TV servisus, lai piekļūtu tiešsaistes informācijai, spēlēm, ziņām, mūzikai un citiem servisiem (skatiet nodalu 'Net TV pârlûkoðana').  $\bullet$
- **Programmatūras atjaunināšana:** atjauniniet mâjas kinozâles programmatûru caur sakaru tīklu (skatiet nodalu 'Programmatūras atjauninâðana no Interneta'). -

### **Brîdinâjums**

-Iepazīstieties ar sakaru tīkla maršrutētāja, mçdiju servera programmatûru un sakaru tīklošanas principiem, pirms mēģināt pieslçgt mâjas kinozâli datora sakaru tîklam. Ja nepiecieðams, izlasiet dokumentâciju, kas attiecas uz sakaru tîkla komponentçm. Philips nav atbildîgs par zudumiem, bojâjumiem vai datu zudumiem.

### **Vadu savienojums**

Pieslēdziet Jūsu mājas kinozāli Jūsu maršrutētākam ar sakaru tîkla kabeli.

#### **Kas jums nepiecieðams:**

- Sakaru tīkla maršrutētājs (ar DHCP atlautu).  $\bullet$
- Sakaru tîkla vads (RJ45 taisnais kabelis).  $\bullet$
- Dators ar instalētu mēdiju servera programmatūru (skatiet nodalu 'Mēdiju servera programmatûras iestatîðana').  $\bullet$
- Net TV iezîmei un programmatûras atjauninâjumiem, pârliecinieties, ka sakaru tîkla maršrutētājam ir piekļuve Internetam, un tam nav uzstâdîti 'ugunsmûri' vai citas droðîbas sistēmas.  $\bullet$

#### **Vadu sakaru tîkla iestatîðana**

Pieslēdziet Jūsu mājas kinozāli Jūsu maršrutētājam, kâ tas parâdîts zîmçjumâ zemâk, un tad ieslçdziet ierîces.

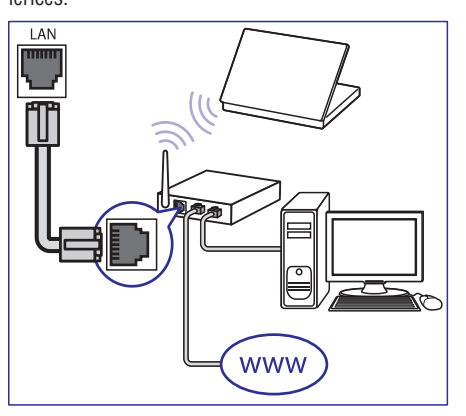

- Pieslçdziet mâjas kinozâli sakaru tîkla **1.** marðrutçtâjam, lietojot vadu savienojumu. (skatiet nodalu 'Vadu savienojums').
- Ieslçdziet Jûsu TV un ieslçdziet pareizo avotu **2.** mâjas kinozâlei.
- **3.** Spiediet **A (Home)** (Mājas).
- **4.** Izvēlieties **[Setup]** (Iestatīšana), tad spiediet **OK**.
- **5.** Izvēlieties **[Network]** (Sakaru tīkls), **[Network Installation]** (Sakaru tīkla instalācija), > **[Wired (Ethernet)]** (Vadu savienojums), tad spiediet . **OK**
- **6.** Izpildiet TV ekrānā redzamās pamācības, lai pabeigtu iestatîðanu.
	- Mâjas kinozâle pieslçdzas Internetam. Ja savienojums neizdodas, izvçlieties **[Retry]** (Mēģināt vēlreiz), tad spiediet **OK**.  $\mapsto$
- **7.** Izvēlieties **[Finish]** (Beigt), tad spiediet **OK**, lai izietu.

#### **Vadu sakaru tîkla iestatîjumu pârbaude**

- 1. Spiediet **A (Home)** (Mājas).
- **2.** Izvēlieties **[Setup]** (lestatīšana), tad spiediet OK.
- **3.** Izvēlieties **[Network]** (Sakaru tīkls), **[View Network** Settings] (Apskatīt sakaru tīkla iestatījumus), tad spiediet **OK**.
	- Paðreizçjie sakaru tîkla iestatîjumi ir parâdîti.  $\mapsto$

# **... JÛSU MÂJAS KINOZÂLES LIETOÐANA**

Kontrolējiet mājas kinozāli un citas pieslēgtās HDMI-CEC saderîgâs ierîces ar vienu tâlvadîbas pulti/

#### **[One Touch Play] (Viena pieskâriena atskaòoðana)**

Ja Jūs ieslēdzat Viena pieskāriena atskanošanas iezīmi, diska atskanošanas laikā. TV tiks automātiski ieslēgts uz pareizo kanālu.

#### **[One touch Standby] (Sistçmas pârslçgðana gaidîðanas reþîmâ ar vienu-pieskârienu)**

Uz tālvadības pults nospiežot un turot taustiņu  $\mathfrak O$ **(Gaidīšanas režīms)**, mājas kinozāle un visas pieslçgtâs HDMI CEC ierîces (ja tâs atbalsta gaidīšanas režīmu ar vienu pieskārienu) vienlaicīgi pārslēdzas gaidīšanas režīmā.

Ja sistēmas pārslēgšanas gaidīšanas režīmā ar vienu pieskārienu iezīme ir ieslēgta Jūsu mājas kinozālei, Jūs varat to pārslēgts gaidīšanas režīmā ar TV vai citas HDMI-CEC saderîgas ierîces tâlvadîbas pulti.

#### **[System Audio Control] (Sistçmas Audio Vadîba)**

Ja Jūs veicat atskanošanu uz ierīces, kuras audio izeja ir piesaistîta mâjas kinozâlei, mâjas kinozâle automâtiski pârslçdzas uz pieslçgtâs ierîces audio avotu.

Lai lietotu viena pieskâriena audio, ieslçdziet ðo iezîmi un izpildiet TV redzamâs pamâcîbas, lai pareizi piesaistîtu pieslçgtâs ierîces mâjas kinozâles audio savienojumiem.

#### **[Audio Input Mapping] (Audio Ieejas pieðíirðana)**

Atjaunina audio ieeju pieškiršanu, ja jaunas ierīces ir pieslēgtas mājas kinozālei (skatiet nodaļu 'Audio ieeju pieškiršana').

### **Ierīču vadība** Skalruņu izejas izvēle

Atskanojiet audio no pieslēgtas ierīces caur Jūsu mâjas kinozâli.

- **1.** Spiediet <del>A</del> (Mājas).
- **2.** Izvēlieties **[Setup]** (lestatīšana), un tad spiediet . **OK**
- Izvçlieties **3. [EasyLink] > [System Audio Control]** (Sistēmas audio vadīšana) > **[On**] (leslēgts), tad spiediet **OK**.
- Pieðíiriet HDMI TV un citu HDMI-CEC saderîgu **4.** ierîèu audio izejas Jûsu mâjas kinozâles audio ieejâm.

# **Piezîme**

 $\bullet$ Lai atskanotu audio no TV skalruniem, izvçlieties iestatîjumu **[EasyLink] >** . **[System Audio Control] > [Off]**

### **Audio ieeju pieðíirðana**

Ja Jûs pieslçdzat HDMI-CEC saderîgas ierîces Jûsu mājas kinozālei, piešķiriet pieslēgto ierīču audio izejas Jûsu mâjas kinozâlei/

- **1.** Spiediet <del>A</del> (Mājas).
- **2.** Izvēlieties **[Setup]** (lestatīšana), un tad spiediet . **OK**
- Izvçlieties **3. [EasyLink] > [Audio Input maping]** (Audio ieeju piešķiršana), tad spiediet OK.
- **4.** Izpildiet TV ekrānā redzamās pamācības, lai pieškirtu pievienoto ierīču audio ieejas.

### **Piezîme**

- Ja Jûs pievienojat Jûsu mâjas kinozâli TV ierîcei, lietojot HDMI ARC savienojumu, TV audio ir automātiski pieškirts mājas kinozâlei.

### **SD kartes formatçðana**

Pirms Jûs varat lejupielâdçt jebkuru tieðsaistes video vai BD-Live saturu, Jûsu SD kartei ir jâbût SD karðu slotâ, un tai jâbût formatçtai.

- **1.** leslēdziet Jūsu TV uz pareizo HDMI avotu jūsu mâjas kinozâlei.
- **2.** levietojiet SD atmiņas karti Jūsu mājas kinozāles **SD CARD** slotā.

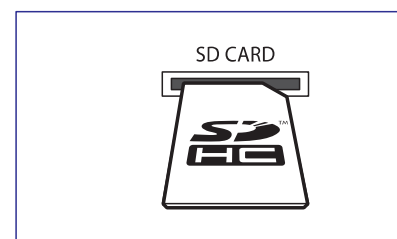

- **3.** Izpildiet ekrānā redzamās pamācības, lai formatētu karti.
	- Formatçðanas laikâ kartç esoðâ informâcija tiek dzēsta.  $\mapsto$
- **4. Pēc formatēšanas atstājiet karti <b>SD CARD** slotā.

### **Tieðsaistes video îrçðana un atskaòoðana**

- Pieslçdziet Jûsu mâjas kinozâli mâjas sakaru **1.** tīklam un Internetam (skatiet nodaļu 'Datoru tîkla un Interneta pievienoðana').
- 2. Spiediet **<del>A</del> (Mājas)**.
- **3.** Izvēlieties **[browse NetTV]** (Pārskatīt NetTV), tad spiediet **OK**.
	- Jûsu valstî pieejamie tieðsaistes servisi tiek parâdîti.  $\mapsto$
- **4. Spiediet Navigācijas taustiņus**, lai pārvietotos pa video veikalu, un spiediet **OK**.
- Ja prasîts, izpildiet video veikala pamâcîbas, lai **5.** reģistrētos vai piekļūtu kontam.
	- registretos var prekjutu kontani.<br>→ Jūs redzat iespēju īrēt video.
	- Ja Jûs esat noîrçjuði video un îres periods vēl nav beidzies. Jūs redzat arī iespēju skatîties video.  $\mapsto$
- **6.** Izpildiet video veikala pamācības, lai īrētu vai skatîtos video.
	- Video tiek lejupielādēts Jūsu SD atmiņas kartç. Jûs varat to skatîties tagad vai jebkurâ laikâ lîdz îres laika beigâm.  $\bullet$
	- Kad esat lejupielâdçjuði video Jûsu kartç, Jûs to varat skatîties tikai ar Jûsu mâjas kinozâli. Jûs nevarat pârvietot karti un skatîties video uz citas ierîces.  $\bullet$
	- Ja Jûs pârvietojat karti un formatçjat to citâ ierîcç, Jûsu lejupielâdçtais video tiek dzēsts. Jums Jūsu video ir jālejupielādē atkal pirms varat to skatîties. -
- **7.** Spiediet atskaņošanas taustiņus uz Jūsu tālvadības pults, lai atskanotu, pauzētu, meklētu un beigtu video atskanošanu.

# **EasyLink**

Jûsu Mâjas Kinozâles Sistçma atbalsta Philips EasyLink funkciju, kas lieto HDMI CEC (Lietotâju Elektroniskâs Vadîbas) protokolu. EasyLnkatbalstoðas ierîces, kas pievienotas ar HDMI savienotājiem var tikt kontrolētas ar vienu tālvadības pulti.

Philips negarantç 100% savienojamîbu ar visâm HDMI CEC ierīcēm.

#### **Kas Jums nepiecieðams:**

- HDMI-CEC atbalstoðas ierîces.  $\bullet$ 
	- HDMI savienojums starp pieslēgtajām ierīcēm.

### **Ieslçgðana**

 $\bullet$ 

- Ieslçdziet HDMI CEC darbîbas uz Jûsu TV un **1.** citām pieslēgtajām ierīcēm. Papildus informācijai skatīt Jūsu TV vai pieslēgto ierīču lietoðanas pamâcîbu.
- **2.** Spiediet taustiņu **♠ (Mājas)**.
- **3.** Izvēlieties **[Setup]** (lestatīšana), tad spiediet . **OK**
- **4.** Izvēlieties punktu **[EasyLink]** (EasyLink iezīmes iestatīšana) **> [EasyLink],** tad spiediet **OK**.
- **5.** Izvēlieties [On] (leslēgts), tad spiediet OK.

# **... JÛSU MÂJAS KINOZÂLES PIEVIENOÐANA**

#### **Bezvadu savienojums**

Pieslçdziet Jûsu mâjas kinozâli Jûsu maršrutētākam, lietojot bezvadu savienojumu.

#### **Kas jums nepiecieðams:**

- Sakaru tīkla maršrutētājs (ar DHCP atļautu).
- Wi-Fi sargspraudnis (Modelis: Philips WUB1110).  $\bullet$
- Dators ar instalētu mēdiju servera programmatūru (skatiet nodalu 'Mēdiju servera programmatûras iestatîðana').  $\bullet$
- Net TV iezîmei un programmatûras atjauninâjumiem, pârliecinieties, ka sakaru tîkla maršrutētājam ir piekļuve Internetam, un tam nav uzstâdîti 'ugunsmûri' vai citas droðîbas sistēmas.

### **Bezvadu sakaru tîkla iestatîðana**

Pieslēdziet Jūsu mājas kinozāli Jūsu maršrutētājam, kā tas parādīts zīmējumā zemāk, un tad ieslēdziet ierîces.

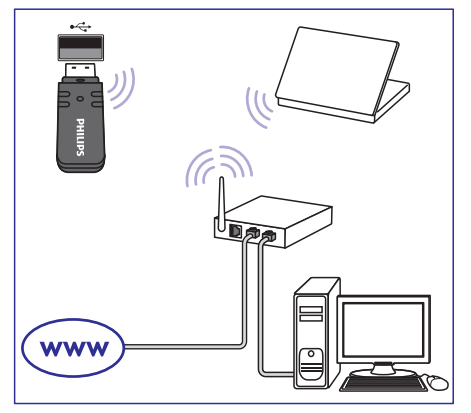

- Pieslçdziet mâjas kinozâli sakaru tîkla **1.** marðrutçtâjam, lietojot bezvadu savienojumu. (skatiet nodalu 'Bezvadu savienojums').
- Ieslçdziet Jûsu TV un ieslçdziet pareizo avotu **2.** mâjas kinozâlei.
- **3.** Spiediet  $\bigoplus$  **(Home)** (Mājas).
- **4.** Izvēlieties **[Setup]** (lestatīšana), tad spiediet . **OK**
- 5. Izvēlieties [Network] (Sakaru tīkls), [Network **Installation]** (Sakaru tīkla instalācija), > (Bezvadu savienojums (Wi-**[Wireless (Wi-Fi)]** Fi), tad spiediet **OK**.
- **6.** Izpildiet TV ekrānā redzamās pamācības, lai pabeigtu iestatîðanu.
	- Mâjas kinozâle pieslçdzas Internetam. Ja savienojums neizdodas, izvçlieties **[Retry]** (Mēģināt vēlreiz), tad spiediet **OK**.  $\mapsto$
- **7.** Izvēlieties **[Finish]** (Beigt), tad spiediet **OK**, lai izietu.

### **Bezvadu sakaru tîkla iestatîjumu pârbaude**

- **1.** Spiediet **<del>A</del> (Home)** (Mājas).
- **2.** Izvēlieties **[Setup]** (lestatīšana), tad spiediet . **OK**
- **3.** Izvēlieties **[Network]** (Sakaru tīkls), **[View Network Settings]** (Apskatīt sakaru tīkla iestatījumus), tad spiediet **OK**.
	- iestatījumus), tau spiedīet **or**.<br>→ Pašreizējie bezvadu Wi-Fi iestatījumi ir parâdîti.

### **Jûsu mâjas kinozâles nosaukðana**

Lai viegli atpazîtu Jûsu mâjas kinozâli sakaru tîklâ, piešķiriet tai nosaukumu.

- **1.** leslēdziet Jūsu TV un ieslēdziet pareizo avotu mâjas kinozâlei.
- **2.** Spiediet **<del>A</del> (Home)** (Mājas).
- **3.** Izvēlieties **[Setup]** (lestatīšana), tad spiediet . **OK**
- **4.** Izvēlieties **[Network]** (Sakaru tīkls), **[Name your Network]** (Jūsu sakaru tīkla nosaukšana), tad spiediet **OK**.
- **5. Spiediet Burtu-ciparu** taustiņus, lai ievadītu nosaukumu.
- **6.** Izvēlieties **[Confirm]** (Apstiprināt), tad spiediet , lai izietu. **OK**

Šī nodala palīdz Jums lietot mājas kinozāli mediju atskanošanai no dažādiem avotiem.

#### **Pirms darbîbas sâkðanas**

- Pârliecinieties, ka ir veikti visi nepiecieðamie savienojumi kâ aprakstîts Âtrâ starta padomdevçjâ un ekrâna palîdzîbas tekstâ.  $\bullet$
- Pabeidziet pirmâs reizes iestatîðanu. Pirmâs reizes iestatîðana parâdâs, kad pirmo reizi ieslçdzat mâjas kinozâli. Ja Jûs iestatîðanu nepabeidzat, Jums to lûdz izdarît katru reizi, kad ieslçdzat mâjas kinozâli.  $\bullet$
- Ieslçdziet TV uz pareizo avotu ðai mâjas kinozâlei.  $\bullet$

# **Skanas izvēle**

Šī nodala palīdz Jums izvēlēties ideālu skanu Jūsu video vai mûzikai.

- **1.** Spiediet **III SOUND SETTINGS** (Skaņas iestatîjumi).
- **2. Spiediet Navigācijas taustiņus** (pa kreisi/ pa labi), lai piekļūtu skaņas iespējām displejā.

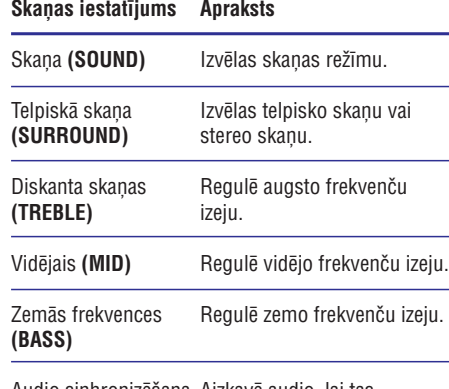

Audio sinhronizēšana Aizkavē audio, lai tas saskanētu ar video. **(AUDIO SYNC)**

- **3.** Izvēlieties iespēju, tad spiediet **OK**.
- **4.** Spiediet **⊃ BACK** (Atgriezties), lai izietu no izvēlnes. Ja Jūs nenospiežat taustinu piecu sekunžu laikā, ierīce automātiski iziet no izvēlnes.

#### **Skanas režīms**

Izvēlieties iepriekš noteiktus skanas režīmus, lai skana atbilstu Jūsu video vai mūzikai.

- **1.** Spiediet **III SOUND SETTINGS** (Skaņas iestatîjumi).
- **2.** Izvēlieties **SOUND** (skaņa), tad spiediet **OK**.
- **3.** Spiediet **Navigācijas taustiņus** (augšup/ lejup), lai izvēlētos kādu no šiem iestatījumiem displejâ:
	- **MOVIE** (Filma): Izbaudiet kinematogrāfisku audio, îpaði piemçrotu filmu skatîðanai.  $\bullet$
	- **MUSIC** (Mūzika): Atjauniniet Jūsu mūzikas oriģinālo ierakstīšanas atmosfēru kā ierakstîðanas studijâ vai koncertâ.  $\bullet$
	- **ORIGINAL** (Oriģināls): Izbaudiet Jūsu filmu un mūzikas oriģinālo skaņu bez pievienotiem skanas efektiem.  $\bullet$
	- **NEWS** (Ziņas): Dzirdiet katru vārdu ar optimizçtu runu un skaidru vokâlu.  $\bullet$
	- **GAMING** (Spēles): Izbaudiet saviļņojošu skanu plūdumu, ideāls iestatījums darbību video spēlēm vai skalām ballītēm. -
- **4.** Spiediet **OK**, lai apstiprinātu Jūsu izvēli.

### **Telpiskās skaņas režīms**

Pieredziet visaptveroðu audio pieredzi ar telpiskâs skanas režīmiem.

- **1.** Spiediet **III SOUND SETTINGS** (Skaņas iestatîjumi).
- **2.** Izvēlieties **SURROUND** (telpiskā skaņa), tad spiediet **OK**.
- **3.** Spiediet **Navigācijas taustiņus** (augšup/ lejup), lai izvēlētos kādu no šiem iestatījumiem displejâ:
	- **AUTO** (Automātiska telpiskā skaņa): telpiskā skaņa bāzēta uz audio plūsmu.
	- **5CH STER** (5 kanālu stereo): Paplašināts stereo režīms, ideāls ballīšu mūzikai.  $\bullet$
	- **MULTI-CH:** Tradicionālā daudz -kanālu skana atslābinošākai kino skatīšanai. -
	- **STEREO:** Divu kanālu stereo skaņa. Ideāla, lai klausîtos mûziku.  $\bullet$
- **4.** Spiediet **OK**, lai apstiprinātu Jūsu izvēli.

# **... JÛSU MÂJAS KINOZÂLES LIETOÐANA**

#### **Failu atskaòoðana no Jûsu datora**

#### $\equiv$ **Piezîme**

- -Pirms multimediju satura atskanošanas no datora pârliecinieties, vai mâjas kinozâle ir pieslçgta datora sakaru tîklam un mediju servera programmatûra ir pareizi iestatîta.
- **1.** Ieslçdziet Jûsu TV un ieslçdziet pareizo HDMI avotu mâjas kinozâlei.
- **2.** Spiediet <del>A</del> (Mājas). əpiedlet **in (majas).**<br>└→ Mājas izvēlne parādās.
- **3.** Izvēlieties **[browse PC]** (Pārskatīt datoru) , tad spiediet **OK**.
	- spiediet **uk.**<br>→ Satura pārlūks parādās.
- **4.** Izvēlēties failu, tad spiediet taustiņu **OK**.
- **5.** Atskaņošanas vadībai lietojiet atskaņošanas vadības taustiņus (skatīt nodaļu 'Atskaņošanas taustini').

# **Net TV pârlûkoðana**

#### **Nav pieejams Íînâ**

Ar mâjas kinozâli pieslçgtu mâjas sakaru tîklam un Internetam, Jūs varat lietot Net TV, lai piekļūtu video, attēliem, mūzikai, informācijai, spēlēm un citiem tieðsaistes servisiem.

#### $\equiv$ **Piezîme**

 $\bullet$ Koninklijke Philips Eletronics NV nenes atbildîbu par saturu, ko nodroðina Net TV servisa nodroðinâtâji.

#### **Net TV skatîðanâs**

- **1.** Pieslēdziet Jūsu mājas kinozāli mājas sakaru tīklam un Internetam (skatiet nodaļu 'Datoru tîkla un Interneta pievienoðana').
- **2. (Mâjas).** Spiediet -
	- Mājas izvēlne parādās.
- **3.** Izvēlieties **[browse NetTV]** (Pārskatīt NetTV). nzveneues **ruruwse weri vi** (Para<br>→ Net TV mājas lapa parādās.
- **4.** Spiediet **Navigācijas taustiņus**, lai pārvietotos pa Net TV web lapâm vai servisiem.
- **5.** Spiediet **OK**, lai apskatītu vai izvēlētos punktu.

**6.** Spiediet **⊃BACK** (Atgriezties), lai atgrieztos iepriekšējā lapā, vai spiediet <del>À</del> (Mājas), lai izietu.

### **Pârlûkoðanas vçstures dzçðana**

Dzēsiet pārlūkošanas vēsturi, lai dzēstu paroles, sîkdatnes un pârlûkoðanas datus no Jûsu mâjas kinozâles.

- **1.** Spiediet <del>A</del> (Mājas).
- **2.** Izvēlieties **[Setup]** (Iestatīšana) , tad spiediet **OK** .
- **3.** Izvēlieties **[Network]** (Tīkla uzstādīšana) > **[Clear Net TV Memory]** (Dzēst Net TV atmiņu), tad spiediet **OK**.

### **NET TV lokâcija**

Lai sanemtu Net TV servisus no noteiktas valsts, iestatiet Net TV lietotâja atraðanâs vietu.

- **1.** Spiediet <del>A</del> (Mājas).
- **2.** Izvēlieties **[Setup]** (Iestatīšana) , tad spiediet **OK** .
- **3.** Izvēlieties **[Network]** (Tīkla uzstādīšana) **> [Net TV User Location]** (Net TV lietotâja atraðanâs vieta), tad spiediet **OK**.
	- Paðreizçjâ Net TV servisu atraðanâs vieta ir parâdîta.  $\mapsto$
- **4. Spiediet Navigācijas taustiņus**, lai izvēlētos citu Net TV atraðanâs vietu.

### **Video îre tieðsaistç**

#### **Nav pieejams Íînâ**

Îrçjiet video no tieðsaistes veikaliem caur Jûsu mâjas kinozâli. Jûs tos varat skatîties uzreiz pçc tam.

Daudzi tieðsaistes veikali piedâvâ milzîgu video izvēli, ar dažādām īres maksām, uz atškirīgiem laika periodiem un noteikumiem. Dažiem veikaliem, Jums vispirms jāizveido savs konts, pirms varat īrēt video.

#### **Kas Jums nepiecieðams:**

- Liela âtruma interneta savienojums mâjas kinozâlei.
- HDMI savienojums starp Jûsu mâjas kinozâli un TV.
- SDHC Class 6 tipa SD atminas karte ar vismaz 8GB atminu.  $\bullet$

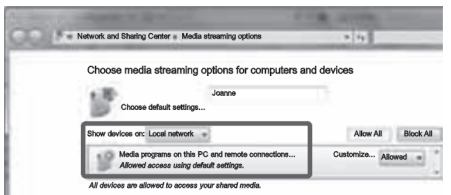

- **5.** Pārliecinieties, ka redzat mēdiju programmu **Local network** (Vietçjâ sakaru tîkla) ekrânâ.
	- Ja Jûs neredzat 'mçdiju programmu, pârbaudiet, vai Jûsu datora 'ugunsmûris' neblokē savienojumu.
- **6.** Izvēlieties mēdiju programmu un uzklikšķiniet uz **Allowed** (Atļauts).
	- uz **Anoweu** (Aqauts).<br>→ Zaļa bulta parādās blakus mēdiju programmai.
- **7.** Pçc noklusçtâs vides iestatîjuma, Windows Media Player dalās ar šādām mapēm: **My Music** (Mana mūzika), **My Pictures** (Mani attēli) un **My videos** (Mani video). Ja Jūsu faili **Organize** (Organizēt) un izvēlieties **Manage libraries** (Organizēt bibliotēkas) > Music ir citās mapēs, klikškiniet uz tabulatora (Mūzika).<br>└─

**Music Library Locations** (Mûzikas bibliotēku atrašanās vietu) ekrāns ir parâdîts.

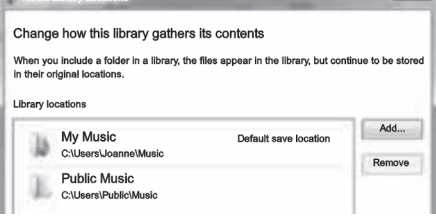

Izpildiet ekrânâ redzamâs instrukcijas, lai pievienotu citas mapes, kurâs ir Jûsu mçdiju faili.

### **Macintosh OS X Twonky Media (v4.4.2) programmâ**

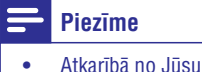

 Atkarîbâ no Jûsu lietotâs Mac operçtâjsistçmas versijas, Jûsu ekrâns var izskatīties atškirīgs no turpmāk rādītajiem ekrâniem.

- **1.** Apmeklējiet mājas lapu *www.twonkymedia.com*, lai iegādātos programmatūru vai leiupielādētu 30 izmēģinājuma versiju Jūsu Macintosh.
- **2. Startējiet Twonky Media** uz Macintosh.
- **3. Twonky Media Server** ekrānā izvēlieties **Basic Setup** (Pamata iestatīšana) un **First Steps** (Pirmie soïi). -
	- **First steps** (Pirmo soļu) ekrāns tiek parâdîts.

٠

**Gent.** For large

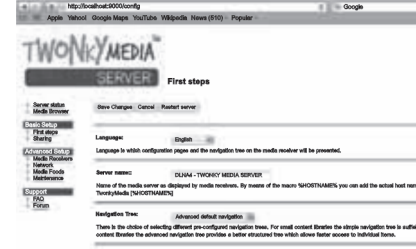

- **4.** Ierakstiet Jûsu mçdiju servera nosaukumu un tad uzklikšķiniet uz **Save changes** (Saglabāt izmainas).
- **5. Atpakaļ Twonky Media** ekrānā izvēlieties **[Basic Setup]** (Pamatiestatījumi) un **[Sharing]** (Koplietoðana).
	- **Sharing** (Koplietoðanas) ekrâns tiek parâdîts.  $\mapsto$

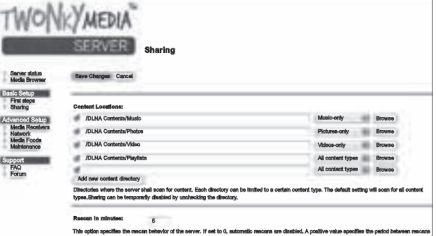

- **6.** Pārskatiet saturu un izvēlieties mapes koplietošanai, tad izvēlieties **[Save Changes]** (Saglabāt izmaiņas).<br>→
	- Jûsu Macintosh automâtiski pârskenç mapes, lai tâs bûtu gatavas koplietoðanai.

# **... JÛSU MÂJAS KINOZÂLES LIETOÐANA**

### **Balansçtâjs**

Mainiet augsto frekvenču (diskanta skanu), vidējo frekvenèu (mid) vai zemo frekvenèu (basu) iestatîjumus mâjas kinozâlei, lai tie atbilstu Jûsu video vai mûzikai.

- **1.** Spiediet **III SOUND SETTINGS** (Skaņas iestatījumi).
- **2.** Izvēlieties **TREBLE** (diskanta frekvences), **MID** ((vidējās frkevences) vai **BASS** (zemās frekvences), tad spiediet **OK**.
- **3.** Spiediet **Navigācijas taustiņus** (augšup/ lejup), lai noregulētu frekvenču līmeni.
- **4.** Spiediet **OK**, lai apstiprinātu Jūsu izvēli.

# **Diski**

Jūsu mājas kinozāle var atskanot DVD, VCD, CD un Blu-ray diskus. Tā var atskanot arī diskus, kurus Jūs esat ierakstîjuði mâjâs, kâ CD-R diskus ar fotogrâfijâm un mûziku.

#### **Kas Jums nepiecieðams:**

#### **Audio un 2D video:**

- Audio un video savienojums starp Jûsu mâjas kinozâli un TV.
- Audio vai video disks. -

#### **3D video:**

- 3D TV.  $\bullet$
- HDMI savienojums starp Jûsu mâjas kinozâli un TV.  $\bullet$
- Blu-ray 3D disks.  $\bullet$
- 3D brillu pāris, kas ir saderīgs ar Jūsu 3D TV.  $\bullet$

#### **Disku atskaòoðana**

- **1.** Ievietojiet disku Jūsu mājas kinozālē.
	- Jûsu TV ieslçdz pareizo HDMI avotu, un diska atskanošana sākas automātiski.
- **2.** Ja diska atskaņošana nesākas automātiski, spiediet **DISC** vai mājas izvēlnē izvēlieties **[play Disc]** (atskaņot disku), un tad spiediet **OK**.
- Skatoties 3D video, uzlieciet Jûsu 3D brilles. **3.**
- **4.** Spiediet atskaņošanas taustiņus, lai kontrolētu atskanošanu. (skatiet nodalu 'Atskanošanas taustini').

#### $\equiv$ **Piezîme**

-3D video atskanošanai, meklējot atpakal vai uz priekšu, kā arī dažos citos atskanošanas režīmos, video tiek parādīts 2D. Atskanošana pārslēdzas 3D režīmā, kad tiek atsākta normāla atskanošana.

#### \* **Padoms**

- Lai novērstu mirgoņu, mainiet displeja spožumu (skatiet nodalu 'Displeja panelis').

#### **Atskaòoðanas taustiòi**

**Taustiòð Darbîba**

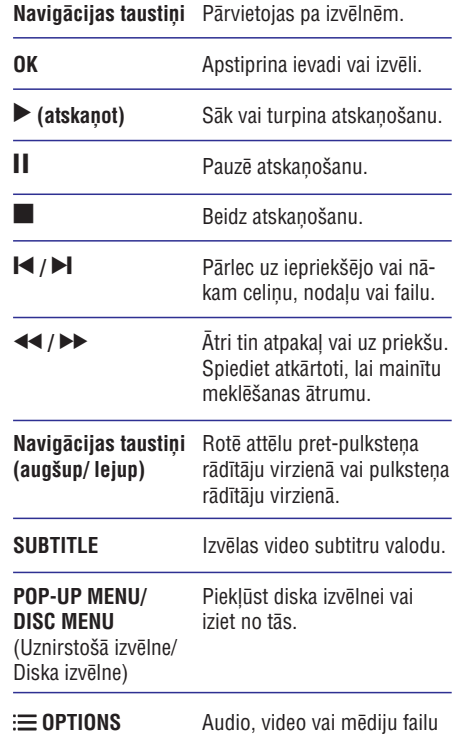

(Iespējas) atskanošanas laikā piekļūst plašākām atskanošanas iespējām (skatiet nodalu 'Audio, video un attēlu iespējas').

Video formâtiem kâ DivX un WMV:

- Lai beigtu atskaņošanu, spiediet .  $\bullet$
- kurā tā tikusi pārtraukta, spiediet **> (Atskaņot)**. Lai turpinātu video atskanošanu no punkta,  $\bullet$
- Lai atskaņotu video no sākuma, spiediet **OK**.  $\bullet$

### **3D disku atskanošana 2D režīmā**

Ja Jums nav 3DTV, skatieties 3D diskus 2D režīmā.

**1.** Spiediet  $\bigstar$  **(Mājas)**.

22

**2.** Izvēlieties **[Setup] (**Iestatīšana) **> [Video]** (Video) > **[Watch 3D video]** (Skatīties 3D video) > [Off] (Izslēgt).

### **3.** Spiediet **OK**.

**4.** Atskaņojiet Jūsu Blu-ray 3D disku. atskaņojiet busu biu-ray bo ulsku.<br>→ 3D video tiek atskaņots 2D režīmā.

### **Izvçlnes izlaiðana VCD un SVCD diskiem**

Parāda satura izvēlni VCD un SVCD diskiem.

- **1.** Spiediet **<del>n</del> (Mājas)**.
- **2.** Izvēlieties **[Setup]** (Iestatīšana) **> [Preference]** (Izvēles), tad spiediet **OK**.
- **3.** Izvēlieties **[VCD PBC] > [On]** (leslēgt), un tad spiediet **OK**.

### **Piezîme**

- Lai izlaistu satura izvçlni, izvçlieties **[Off]** (Izslēgt)

#### **Attçla un skaòas sinhronizçðana**

Ja audio un video nav sinhronizçti, Jûs varat kavçt audio, lai tas atbilstu video.

- **1.** Spiediet **III SOUND SETTINGS** (Skaņas iestatījumi).
- **2.** Izvēlieties **AUDIO SYNC**, tad spiediet **OK**.
- **3.** Spiediet **Navigācijas taustiņus** (augšup/ lejup), lai sinhronizçtu audio ar video.
- **4.** Spiediet **OK**, lai apstiprinātu Jūsu izvēli.

### **Bonus View uz Blu-ray lietoðana**

Blu-ray diski, kas atbalsta Bonus View iezîmi, (zināma arī kā Attēls – attēlā) lauj Jums pamata iezîmes skatîðanâs laikâ skatîties îpaðu saturu, kâ direktora komentârus.

- **1.** leslēdziet BonusView (vai attēlu- attēlā) Blu-ray diska izvēlnē.
- **2.** Galvenās iezīmes atskaņošanas laikā spiediet **OPTIONS** (Iespçjas).
	- Iespēju izvēlne tiek parādīta.  $\mapsto$
- **3.** Izvēlieties [PIP Selection] (izvēlēties attēlsattēlā) **> [PIP]**, tad spiediet **OK**.
	- Atkarībā no video, PIP (Attēls- attēlā) iespējas [1] vai [2] ir parādītas.  $\mapsto$
	- Attēls- attēlā video parādās mazā logā.  $\mapsto$
- **4.** Izvēlieties **[2nd Audio Language]** (otrā audio valoda) vai [2nd Subtitle Language] (otro subtitru valoda), tad spiediet **OK**.

# **... JÛSU MÂJAS KINOZÂLES LIETOÐANA**

**6.** Pçc noklusçtâs vides iestatîjuma, Windows Media Player dalās ar šādām mapēm: **My Music** (Mana mūzika), **My Pictures** (Mani attēli) un **My videos** (Mani video). Ja Jūsu faili ir citās mapēs, izvēlieties [**Library)** (Bibliotēka) **> [Add to Library]** (Pievienot bibliotçkai).

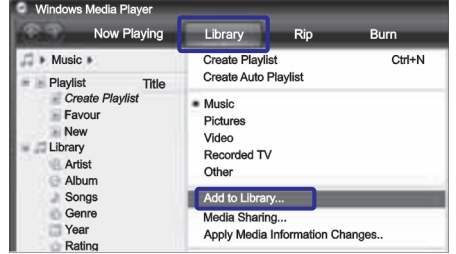

- **Add to Library** (Pievienot bibliotēkai) ekrâns ir parâdîts.  $\mapsto$
- Ja nepieciešams, izvēlieties **[Advanced options]** (Paplašinātās iespējas), lai parādītu novēroto mapju sarakstu. -

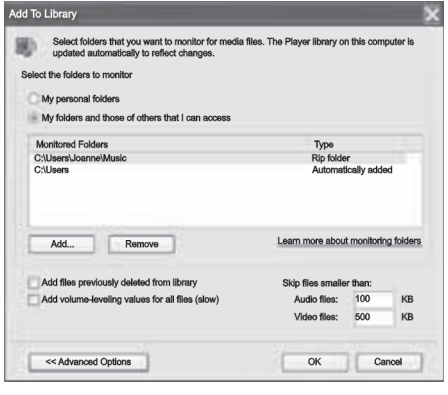

- **7.** Izvēlieties My folders and those of others I can **Access** (Manas mapes un tâs, kurâm es varu piekļūt), tad klikšķiniet uz **Add** (Pievienot).
- **8.** Izpildiet ekrânâ redzamâs instrukcijas, lai pievienotu citas mapes, kurâs ir Jûsu mçdiju faili.

#### **Microsoft Windows Media Player 12**

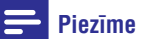

- $\bullet$  Atkarîbâ no Jûsu Microsoft Windows versijas, ekrāns var izskatīties atšķirīgs no turpmâk râdîtajiem ekrâniem.
- **1.** Startçjiet Windows Media Player programmu savâ datorâ.
- **2. Windows Media Player** programmā klikšķiniet uz tabulatora **[Stream]** (Straumēšana), un tad izvēlieties **[Turn on media streaming]** (leslēgt mēdiju straumēšanu).
	- **Media streaming options** (Mçdiju straumēšanas iespēju ) ekrāns tiek parâdîts.

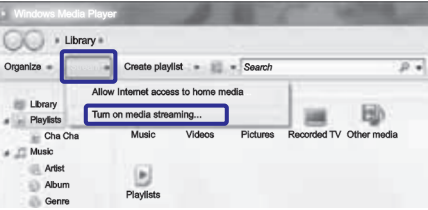

**3. Uzklikšķiniet uz Turn on media streaming** (Ieslēgt mēdiju straumēšanu).

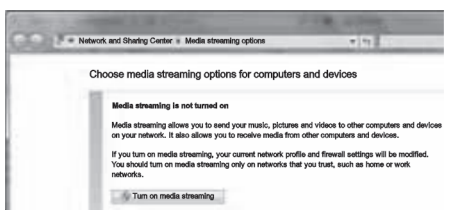

- Jūs atgriežaties Windows Media Player ekrânâ.  $\mapsto$
- **4.** Klikšķiniet uz tabulatora **Stream** (Straumēt) un izvēlieties **More streaming options** (Plašākas straumēšanas iespējas).
	- **Media streaming options** (Mçdiju straumēšanas iespēju) ekrāns tiek parâdîts. -

# **Datora pârlûkoðana, lietojot DLNA**

Kad Jûs pieslçdzat Jûsu mâjas kinozâli Jûsu mâjas sakaru tīklam. Jūs varat atskaņot mūziku, skatīties foto failus un skatîties video failus, kas saglabâti Jûsu datorâ vai sakaru tîkla citâ mediju serverî.

#### **Kas Jums nepiecieðams:**

- Vadu vai bezvadu mājas sakaru tīkls, pieslēgts ar Universal Plug un Atskanošanas (uPnP) maršrutētāju.  $\bullet$
- Philips bezvadu USB adapteri vai LAN kabelis, lai pieslçgtu Jûsu mâjas kinozâli Jûsu mâjas sakaru tîklam.  $\bullet$
- Mediju serveris, kā piemēram: -
	- Dators ar programmu Windows Media Player 11 vai jaunâku, vai -
	- Mac ar programmu Twonky Media Server.  $\bullet$

#### **Piezîme**

-Citu mediju serveru, kâ TVersity, lietoðanas palîdzîbai, skatiet mediju servera web lapu.

### **Mediju servera programmatûras iestatîðana**

Lai iespējotu mēdiju koplietošanu, iestatiet mēdiju servera programmatûru.

#### **Pirms sâkat darbîbu:**

- Pieslçdziet Jûsu mâjas kinozâli pie Jûsu mâjas sakaru tīkla (skatiet nodaļu 'Datoru tīkla un Interneta pieslēgšana'). -
- Pieslēdziet Jūsu datoru pie tā paša sakaru tīkla.  $\bullet$
- Pârliecinieties, ka Jûsu datora 'ugunsmûris' lauj startēt Windows Media Player programmas.  $\bullet$
- Ieslçdziet Jûsu datoru un marðrutçtâju. -

### **Microsoft Windows Media Player 11**

### **Piezîme**

- $\bullet$ Atkarîbâ no Jûsu Microsoft Windows versijas, ekrāns var izskatīties atšķirīgs no turpmâk râdîtajiem ekrâniem.
- Startçjiet Windows Media Player programmu **1.** savâ datorâ.
- **2.** Klikšķiniet uz tabulatora **[Library]** (Bibliotēka), un tad izvēlieties **[Media Sharing]** (Dalīties ar mēdijiem).

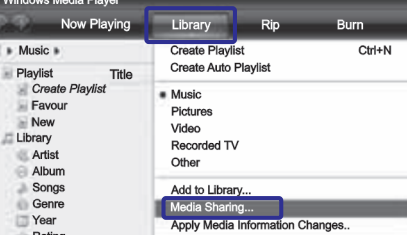

- **3.** Pirmo reizi Jūsu datorā izvēloties **[Media Sharing]** (Dalīties ar mēdijiem), uznirstošs ekrâns parâdâs. Pârbaudiet **Share my media box** (Mani koplietojamie mēdiji) un klikšķiniet uz **OK**.
	- **Media Sharing** (Mēdiju koplietošanas) ekrâns ir parâdîts.  $\overline{\phantom{a}}$

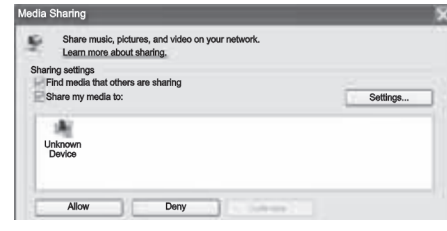

- **4. Media Sharing** (Koplietošanas mēdiju) ekrānā pârliecinieties, ka Jûs redzat ierîci, kas apzîmçta **Unknown Device** (Nepazīstama ierīce).
	- Ja Jûs neredzat neatpazîstamu ierîci pçc apmçram minûtes, pârbaudiet, vai Jûsu datora 'ugunsmūris' neblokē savienojumu.  $\mapsto$
- **5.** Izvēlieties nepazīstamo ierīci un uzklikšķiniet uz **Allow** (Atļaut).<br>└────────
	- Zalš keksis parādās blakus ierīcei.

# **... JÛSU MÂJAS KINOZÂLES LIETOÐANA**

**5.** Izvēlieties atskaņojamo valodu, tad spiediet **OK**.

#### **Piezîme**

 $\bullet$ Lai izslēgtu Bonus View (attēls- attēlā) iezīmi, spiediet **:** $\equiv$  **OPTIONS** (Iespējas), izvēlieties **[PIP Selection]** (izvēlēties attēlsattēlā) **> [Off]** (Izslēgts), tad spiediet **OK**.

### **Piekïûðana BD -Live uz Blu-ray**

Blu-ray diskos ar BD-Live saturu, pieklūstiet papildus iezîmçm, kâ Interneta sarunu telpâm ar direktoru, jaunākajiem filmu trilleriem, spēlēm, 'ādiņām' un zvanu signāliem.

#### **Kas Jums nepiecieðams:**

- Blu-ray disks ar BD-Live saturu.  $\bullet$
- Interneta savienojums.  $\bullet$
- Atminas ierīce:  $\bullet$ 
	- USB atminas ierīce ar vismaz 1GB brīvas atminas, vai -
	- SDHC tipa Class 6 SD atminas karte ar vismaz 8GB brīvas atminas.  $\bullet$

### **Piezîme**

- -BD-Live servisi atðíiras atkarîbâ no valsts un ir atkarîgi no diska.
- $\bullet$ Lietojot BD-Live, datiem diskâ un mâjas kinozālē piekļūst satura nodrošinātājs.

### Pieklūšana BD-Live ar USB atminas ierīci

- **1.** Pieslçdziet Jûsu mâjas kinozâli pie mâjas sakaru tīkla un Interneta (skatiet nodaļu 'Datoru tīkla un Interneta pieslēgšana').
- **2.** Pieslēdziet USB atmiņas ierīci mājas kinozālei. riesieuziet 056 atmiņas ierīci majas k<br>→ USB atmiņas ierīce tiek lietota, lai saglabâtu lejupielâdçto BD-Live saturu.
- **3.** Spiediet **↑ (Mājas)**.
- **4.** Izvēlieties **[Setup]** (Iestatīšana), un tad spiediet **OK** .
- **5.** Izvēlieties **[Advanced]** (Paplašinātā iestatīšana) **> [Local Storage]** (Vietçjâ saglabâðana) > **[USB]**, tad spiediet **OK**.
- **6.** Diska izvçlnç izvçlieties BD-Live ikonu , tad spiediet **OK**.
- BD-Live sâk ielâdçties. Ielâdçðanas laiks ir atkarîgs no diska un Jûsu Interneta savienojuma. -
- **7. Spiediet Navigācijas taustiņus**, lai pārvietotos pa BD-Live, un tad spiediet **OK**, lai izvēlētos punktu.

### **Piekïûðana BD-Live ar SD karti**

- **1.** Pieslēdziet Jūsu mājas kinozāli pie mājas sakaru tīkla un Interneta (skatiet nodaļu 'Datoru tīkla un Interneta pieslēgšana').
- **2.** Ievietojiet SD atmiņas karti Jūsu mājas kinozāles **SD CARD** slotā.
	- Ninozales **SD CAND** slota.<br>→ Pirmo reizi, kad ievietojat SD atmiņas karti, karte tiek formatēta. Pēc formatēšanas atstâjiet karti mâjas kinozâlç (skatiet nodalu 'SD kartes formatēšana').
- **3.** Spiediet <del>A</del> (Mājas).
- **4.** Izvēlieties **[Setup]** (Iestatīšana), un tad spiediet **OK** .
- **5.** Izvēlieties **[Advanced]** (Paplašinātā iestatīšana) **> [Local Storage]** (Vietējā saglabāšana) **> [SD Card**, tad spiediet **OK**.
- **6.** Diska izvēlnē izvēlieties BD-Live ikonu , tad spiediet **OK**.
	- BD-Live sâk ielâdçties. Ielâdçðanas laiks ir atkarîgs no diska un Jûsu Interneta savienojuma.  $\mapsto$
- **7. Spiediet Navigācijas taustiņus**, lai pārvietotos pa BD-Live, un tad spiediet **OK**, lai izvēlētos punktu.

#### Atminas dzēšana

Ja Jūsu atmiņas ierīcē nav pietiekami daudz brīvas atminas BD – Live satura saglabāšanai, dzēsiet atminas ierīces atmiņu.

- **1.** Spiediet <del>A</del> (Mājas).
- **2.** Izvēlieties **[Setup]** (Iestatīšana), un tad spiediet **OK** .
- **3.** Izvēlieties **[Advanced]** (Paplašinātā iestatīšana) **> [Clear memory]** (Atmiņas dzēšana), tad spiediet **OK**.
	- Šī darbība iztīra vietējo atmiņu un dzēš BD-Live failus, kas leiupielādēti Jūsu atminas ierîcç.  $\mapsto$

### **BD-Live noslçgðana**

Lai ierobežoti piekluvi BD-Live, ieslēdziet BD-Live droðîbu.

- **1.** Spiediet **<del>A</del> (Mājas)**.
- **2.** Izvēlieties **[Setup]** (lestatīšana), un tad spiediet **OK**.
- **3.** Izvēlieties **[Advanced]** (Paplašinātā iestatīšana) **> [BD-Live security]** (BD-Live drošība) **> [On]** (leslēgt), tad spiediet **OK**.
	- resiegr), tad spiedlet **ok**.<br>→ Piekļuve BD-Live ir ierobežota

### **Piezîme**

-Jūs nevarat ierobežot Interneta piekluvi komerciâlajiem Blu-ray diskiem.

# **USB atminas ierīces**

Izbaudiet attēlus, audio un video no USB atminas ierîces.

#### **Kas Jums nepiecieðams:**

- USB atminas ierīce, kas formatēta FAT vai NTFS failu sistēmām un atbilst Mass Storage Class.  $\bullet$
- USB pagarinātāj kabelis, ja USB atminas ierīce neder savienotâjam. -

#### **Piezîme**

- Jûs varat lietot digitâlâs kameras, kas pievienotas ar USB portu, ja to failu atskanošanai nav nepieciešama īpaša datora programma.
- Lai atskanotu DivX DRM aizsargātos failus no USB atminas ierīces, pieslēdziet Jūsu mâjas kinozâli TV ierîcei ar HDMI kabeli.

#### **Failu atskaòoðana**

- Pievienojiet USB ierîci mâjas kinozâlei. **1.**
- 2. Spiediet <del>A</del> (Mājas). spiediet **→ (majas).**<br>→ Mājas izvēlne parādās.
- **3.** Izvēlieties **[browse USB]** (pārskatīt USB), tad spiediet **OK**. spieulet **∪r**.<br>→ Satura pārlūks parādās.
	-
- **4.** Izvēlēties failu, tad spiediet taustiņu **OK**.
- **5.** Atskaņošanas vadībai lietojiet atskaņošanas vadības taustinus (skatiet nodalu 'Atskaņošanas taustiņi').

### **Atskaòoðanas taustiòi**

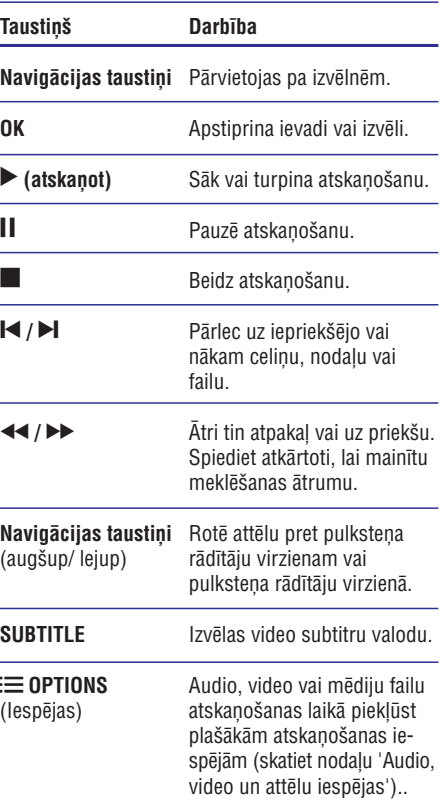

Video formâtiem kâ DivX un WMV:

- Lai beigtu atskaņošanu, spiediet  $\blacksquare$ .  $\bullet$
- Lai turpinātu video atskanošanu no punkta, kurā tā tikusi pārtraukta, spiediet  $\blacktriangleright$  (Atskaņot).  $\bullet$
- Lai atskaņotu video no sākuma, spiediet OK.  $\bullet$

# **DivX**

 $\bullet$ 

Atskanojiet DivX video no:

- Diskiem (skatiet nodalu 'Diski').
- USB atminas ierīcēm (skatiet nodaļu 'USB atminas ierīces').  $\bullet$
- Tiešsaistes video veikaliem (skatiet nodalu 'Video īre tiešsaistē'). -

# **... JÛSU MÂJAS KINOZÂLES LIETOÐANA**

### **Pieteikuma lejupielâdçðana**

Lejupielādējiet Philips pieteikumu, **AV REMOTE** (AV tālvadība) no Apple **App Store** (App veikals). Sis pieteikums ir bezmaksas.

- **1.** Viegli uzsitiet uz A**pp Store** (App Veikala) ikonas uz Jûsu iPhone.
- **2.** Sameklējiet 'Philips **AV REMOTE' App Store** (App veikalâ).
- **3.** Izpildiet Jūsu iPhone redzamās instrukcijas, lai lejupielādētu pieteikumu.
	- rejuprerauetu preteikuritu.<br>└**→ AV REMOTE** (AV tālvadības) ikona tiek pievienota Jûsu iPhone mâjas ekrânam.

### **Piekïûðana viedâ telefona (smartphone) pieteikumam**

Piekļūstiet **AV REMOTE** (AV tālvadības)

pieteikumam no Jûsu iPhone, tad identificçjiet Jûsu mâjas kinozâli mâjas sakaru tîklâ.

- **1.** Viegli uzsitiet uz **AV REMOTE** (AV tālvadība) uz Jûsu iPhone.
	- iPhone meklç Jûsu mâjas sakaru tîklu. Jûsu mâjas kinozâle un citas sakaru tîkla ierîces ir parâdîtas Jûsu iPhone. Pârskata skala ar **Devices** (Ierīces), **Remote** (Tālvadība) un **Source** (Avots) tabulatori arî ir parâdîti.
- Viegli uzsitiet uz mâjas kinozâles iPhone **2.** ekrânâ.
	- ukrana.<br>→ Virtuāla tālvadības pults ir parādīta iPhone ierîcç.
- Ja Jûsu mâjas kinozâli neatrod, pârbaudiet **3.** sakaru tīkla savienojumu (skatiet nodalu 'Datoru tîkla un Interneta pievienoðana'). Tad viegli uzsitiet uz **Devices** (Ierīces) tabulatora uz Jûsu iPhone ierîces, lai atkal mekletu
- Lai izietu no pieteikuma, spiediet mâjas **4.** taustinų uz Jūsu iPhone.

### **Lietojiet Jûsu iPhone kâ tâlvadîbas pulti**

Virtuâla tâlvadîbas pults ir parâdîta trîs ekrânos uz iPhone. Lai pieklūtu taustiniem, pārškiriet iPhone ekrânu uz kreiso vai labo pusi. Tikai vadîbas taustini, kas attiecas uz atskanošanas režīmu, ir pieejami uz Jûsu iPhone. Piemçram, Ja Jûs atskanojat fotogrāfijas, tikai tie tālvadības pults taustini, kas tiek lietoti attēlu atskanošanas kontrolçðanai, ir pieejami.

Taču, ja Jūs atskanojat video, papildus taustini, kā **SUBTITLE** un **TOP MENU**, ir pieejami uz Jūsu iPhone.

- Startçjiet pieteikumu uz Jûsu iPhone (skatiet **1.** nodalu 'Pieklūšana viedā telefona pieteikumam').
	- Atkarībā no atskaņošanas režīma, attiecināmie tālvadības pults taustini ir parâdîti.  $\mapsto$
- **2.** Pāršķiriet uz kreiso vai labo ekrānu, lai piekļūtu citiem taustiniem.
- **3.** Ja tālvadības pults taustiņi neparādās, viegli uzsitiet uz **Remote** (Tālvadības) tabulatora uz Jûsu iPhone.

### **Piezîme**

-Dažas vadības funkcijas nav pieejamas uz iPhone.

### **Diska vai USB atmiņas ierīces pârskatîðana no iPhone**

Pārskatiet diska vai USB atminas ierīci no Jūsu iPhone un atskanojiet audio, video vai multimediju failus.

- Startçjiet pieteikumu uz Jûsu iPhone (skatiet **1.** nodalu 'Pieklūšana viedā telefona pieteikumam').
- Ielâdçjiet datu disku vai pieslçdziet USB **2.** atminas ierīci Jūsu mājas kinozālei.
- **3.** Uz Jūsu iPhone, viegli uzsitiet uz **Source** (Avota) tabulatora, tad izvēlieties **DISC** vai USB.  $\stackrel{\cdot}{\mapsto}$ 
	- Jûsu diska vai USB atmiòas ierîces mapes ir parâdîtas.
- Izvçlieties mapi, ko vçlaties pârskatît, tad **4.** izvēlieties atskanojamo failu.
	- izveneues atskaņojamo ianu.<br>→ Attiecināmie tālvadības pults taustiņi ir pieejami uz Jûsu iPhone.
- **5.** Lai piekļūtu tālvadības pultij, kad pārskatāt saturu, viegli uzsitiet uz **Remote** (Tālvadība) tabulatora uz Jûsu iPhone.

# **MP3 atskaòotâjs**

Pievienojiet Jūsu MP3 atskanotāju, lai atskanotu Jûsu audio failus vai mûziku.

#### **Kas Jums nepiecieðams:**

- MP3 atskanotājs. -
- 3.5mm stereo audio kabelis.  $\bullet$

### **Mûzikas atskaòoðana**

- **1.** Pievienojiet MP3 atskaņotāju mājas kinozālei kā tas aprakstîts 'Âtrâ starta padomdevçjâ'.
- **2. Atkārtoti spiediet taustiņu ♪ SOURCE**, līdz displejā parādās indikācija **'MUSIC I-LINK'**.
- **3.** Lietojiet taustiņus uz Jūsu MP3 atskaņotāja, lai izvēlētos un atskanotu audio failus vai mūziku.

# **iPod vai iPhone**

Pievienojot un uzstâdot Philips iPod/ iPhone pieslçgvietu, Jûs varat lietot mâjas kinozâli, lai atskanotu skaitā mūziku, filmas un attēlus no Jūsu iPod vai iPhone.

#### **Kas Jums nepiecieðams:**

- Philips pieslēgvieta (Modelis; Philips DCK3060).  $\bullet$
- Dzeltenais kompozîta kabelis.  $\bullet$

#### **Piezîme** ≡

 iPod pieslçgvietu Jûs varat izmantot iPod lâdçðanai laikâ, kad mâjas kinozâle ir iPod režīmā.

### **iPod vai iPhone pieslçgðana**

- Pârbîdiet slîdni pieslçgvietas apakðâ uz **1. 'STANDARD**', tad pieslēdziet pieslēgvietu mājas kinozâlei.
- Pievienojiet dzelteno kompozîta vadu no **2.** pieslēgvietas pie TV.
- **3.** leslēdziet iPod vai iPhone un ievietojiet to pieslēgvietā.

#### **Mûzikas atskaòoðana**

- **1.** Pieslēdziet Jūsu iPod vai iPhone (skatiet nodaļu 'iPod vai iPhone pieslēgšana').
- Uz mâjas kinozâles tâlvadîbas pults spiediet **2.** . **DOCK for iPod**
- Pârskatiet iPod vai iPhone saturu ekrânâ, lai **3.** izvēlētos mūzikas celinus.
	- $\bullet$  Lai redzētu atskaņojamos sarakstus Jūsu TV un lietotu mâjas kinozâles tâlvadîbas pulti celinu izvēlei, atkal spiediet taustinu . **DOCK for iPod**

### **Video vai slîdrâdes atskaòoðana**

### **Piezîme**

- $\bullet$ Uz iPod, ieslēdziet **TV ON** iestatījumu.
- $\bullet$ Uz iPhone, izvēlieties iespēju TV Out.
- **1.** Pieslēdziet Jūsu iPod vai iPhone (skatiet nodaļu 'iPod vai iPhone pieslēgšana').
- Uz mâjas kinozâles tâlvadîbas pults spiediet **2.** taustiņu **<del>A</del> (Mājas)**.
- **3.** Izvēlieties **[browse iPod]** (Pārskatīt iPod), tad spiediet **OK**.
- **4.** Pieslēdziet TV **AV/ VIDEO** avotam (atbilstoši dzeltenajam saliktâ video vadam).
	- uzenenajam sankla video val<br>→ TV ekrāns paliek tumšs.
- Pârskatiet saturu iPod vai iPhone ekrânâ, lai **5.** izvēlētos video vai fotogrāfijas.
- 6. Spiediet **> (Atskaņot)**, lai atskaņotu video un fotogrâfijas.

#### **iPhone lietoðana**

Pârveidojiet Jûsu iPhone par virtuâlu tâlvadîbas pulti, vai lietojiet to diska vai USB atminas ierīces satura pârskatîðanai uz mâjas kinozâles.

#### **Kas Jums nepiecieðams:**

- iPhone (iOS 3.1.3 vai jaunâks).  $\bullet$
- Vadu vai bezvadu mâjas sakaru tîkls.  $\bullet$

#### **Pirms darbîbas sâkðanas**

- Pieslçdziet Jûsu mâjas kinozâli Jûsu mâjas sakaru tīklam (skatiet nodalu 'Datoru tīkla un Interneta pievienoðana'). -
- Nosauciet Jūsu mājas kinozāli (skatiet nodaļu 'Jûsu mâjas kinozâles nosaukðana').  $\bullet$
- Pieslēdziet Jūsu iPhone tam pašam mājas sakaru tîklam. Sîkâkai informâcijai skatiet Jûsu iPhone lietoðanas pamâcîbu.  $\bullet$

# **... JÛSU MÂJAS KINOZÂLES LIETOÐANA**

### **Piezîme**

-Lai atskanotu DivX DRM aizsargātos failus no USB atminas ierīces, pieslēdziet Jūsu mâjas kinozâli TV ierîcei ar HDMI kabeli.

### **VOD kods Divx video iegâdei**

Pirms Jūs iegādājaties DivX video un atskanojat to ar Jūsu mājas kinozāli, reģistrējiet mājas kinozāli mâjas lapâ www.divx.com, lietojoet DivX VOD kodu.

- **1.** Spiediet **<del>n</del> (Mājas)**.
- **2.** Izvēlieties **[Setup]** (lestatīšana), un tad spiediet . **OK**
- **3.** Izvēlieties **[Advanced]** (Paplašinātā iestatīšana) **> [DivX ® VOD Code]** (DivX ® VOD Kods), tad spiediet **OK**.
	- DivX VOD reģistrācijas kods Jūsu mājas kinozâlei tiek parâdîts.  $\mapsto$

#### **Subtitri**

Ja Jûsu video ir subtitri vairâkâs valodâs, izvçlieties subtitru valodu.

**1.** Video atskaņošanas laikā spiediet taustiņu **SUBTITLE**, lai izvēlētos valodu.

### **Piezîme**

- $\bullet$ Pârliecinieties, ka subtitru faila nosaukums ir tâds pats kâ video faila nosaukums. Piemēram, ja video fails ir nosaukts 'movie.avi', saglabâjiet subtitru failu kâ 'movie.srt' vai 'movie.sub'.
- -Jûsu mâjas kinozâle var atskaòot subtitru failus ar ðâdiem faila nosaukumu paplaðinâjumiem: .srt, .sub, . txt, .ssa, .ass, .smi un .sami. Ðie faili netiek parâdîti failu navigācijas izvēlnē.
- -Ja subtitri neparâdâs pareizi, mainiet zîmju komplektu.

### **Subtitru zîmju komplekts**

Ja subtitri neparâdâs pareizi, mainiet zîmju komplektu, kas atbalsta DivX vai RMVB/ RM subtitrus.

- **1.** Spiediet taustiņu **: OPTIONS**.
	- Iespçju izvçlne tiek parâdîta.
- **2. Spiediet Navigācijas taustiņus**, lai izvēlētos (Zîmju komplekts), un tad **[Character Set]** spiediet **OK**.
- **3.** Izvēlieties zīmju komplektu.

#### **Eiropa, Indija un Krievija**

### (Standarta) holandieðu, somu, franèu, gēlu, vācu, itālu, kurdu (latīņu), norvēģu, portugāļu, spāņu, zviedru un turku **Zîmju komplekts Valoda [Standard]** Anglu, albānu, dānu,

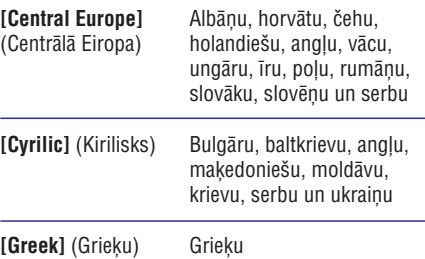

# **Audio, video un attçlu iespçjas**

Lietojiet paplašinātās iezīmes, kad atskaņojat audio, video vai mēdiju failus no diska vai USB atminas ierîces.

#### **Audio iespçjas**

Atskanojot audio, atkārtojiet audio celinu, disku vai mapi.

- **1.** Atkārtoti spiediet **:** $\equiv$  **OPTIONS** (Iespējas), lai pārslēgtos starp šādām iespējām:
	- **•** [RPT TRACK/ RPT FILE] (Atkārtot celiņu/ atskaņot failu): Atkārto pašreizējo celiņu vai failu.
	- (Atkârtot disku/ **[RPT DISC/ RPT FOLD]** atkârtot mapi): Atkârto visus diska vai mapes celinus. -
	- (Atkârtot jauktâ secîbâ): **[RPT RAND]** Atskano audio celinus jauktā secībā. -
	- [RPT OFF] (Izslēgt atskaņošanu): Izslēdz atkārtošanas režīmu. -

#### **Video iespçjas**

Video skatīšanās laikā izvēlieties iespējas, tādas kā subtitrus, audio valodu, laika meklēšanu un attēla iestatījumus. Atkarībā no video avota, dažas iespējas nav pieejamas.

- **1.** Spiediet **∶≡ OPTIONS** (Iespējas).<br>جاء در اقتصدن نوءوی کودکان د Video iespēju izvēlne parādās.
- **2. Spiediet Navigācijas taustiņus** un **OK**, lai izvēlētos un regulētu:
	- **[Audio Language]** (Audio valoda): Izvēlas audio valodu video atskanošanai.  $\bullet$
	- **[Subtitle Language]** (Subtitru valoda): Izvēlas subtitru valodu video atskanošanai. -
	- (Subtitru pacelðana): **[Subtitle Shift]** Regulç subtitru pozîciju ekrânâ. -
	- (Informâcija): Parâda informâciju **[Info]** par pašreiz atskanoto. -
	- (Zîmju komplekts): Izvçlas **[Character Set]** zîmju komplektu, kas atbalsta DivX subtitrus. -
	- **[Time Search]** (Laika meklēšana): Pārlec uz noteiktu video dalu, ievadot ainas atskanošanas laiku. -
	- (Otrâ audio valoda): **[2ndAudio Language]** Izvçlas otro audio valodu video atskanošanai. -
	- [2nd Subtitle Language] (Otrā subtitru valoda): Izvēlas otro subtitru valodu video atskanošanai. -
	- (Virsraksti): Izvçlas noteiktu **[Titles]** virsrakstu.  $\bullet$
	- (Nodaïas): Izvçlas noteiktu **[Chapters]** virsrakstu.  $\bullet$
	- (Karaoke): (Pieejams tikai Klusâ **[Karaoke]** okeāna Āzijas valstīs un Kīnā): maina karaokes iestatîjumus. -
	- [**Angle List**] [Lenku saraksts): Izvēlas dažādus kameras lenkus. -
	- (Izvçlnes): Parâda diska izvçlni. **[Menus]**  $\bullet$
	- (Attçls -attçlâ): Parâda **[PIP Selection]** attēla – attēlā logu.  $\bullet$
	- [Zoom] (Mērogmaiņa): Palielina video ainu vai attēlu. Spiediet Navigācijas taustiņus (pa kreisi/ pa labi), lai izvēlētos mērogmainas faktoru. -
	- [Repeat] (Atkārtot): Atkārto nodaļu vai virsrakstu. -
	- (A-B segmenta atkârtoðana): **[Repeat A-B]** Atzīmē divus punktus nodaļas vai celiņa robežās atkārtotai atskaņošanai, vai izslēdz atkārtošanas režīmu.  $\bullet$

(Attçla iestatîjumi): **[Picture Settings]** Izvçlas iepriekð noteiktu krâsu iestatîjumu.  $\bullet$ 

### **Attçlu iespçjas**

-

Attēlu skatīšanās laikā mainiet attēla mērogmainu. pagrieziet to, pievienojiet animâcijas slîdrâdei un mainiet attēla iestatījumus.

- **1.** Spiediet **:= OPTIONS** (Iespējas).
	- opiediet **:≡ or riono** (iespējas*)*.<br>→ Attēlu iespēju izvēlne parādās.
- **2. Spiediet <b>navigācijas taustiņus** un **OK**, lai izvēlētos un regulētu šādus iestatījumus:
	- **[Rotate +90]** (Rotēt + 90): Rotē attēlu 90 grādu lenkī pulksteņa rādītāju virzienā.  $\bullet$
	- **[Rotate -90]** (Rotēt 90): Rotē attēlu 90 grādu lenkī pret pulkstena rādītāju virzienā.
	- **[Zoom]** (Mērogmaiņa): Palielina video ainu vai attēlu. Spiediet Navigācijas taustiņus (pa kreisi/ pa labi), lai izvēlētos mērogmainas faktoru.  $\bullet$
	- (Informâcija): Parâda attçla **[Info]** informâciju. -
	- (Slaida ilgums): **[Duration per slide]** Iestata rādīšanas ātrumu katram attēlam slîdrâdei.  $\bullet$
	- (Slaida animâcija): **[Slide Animation]** Izvçlas animâciju slîdrâdei. -
	- (Attçla iestatîjumi): **[Picture Settings]** Izvçlas iepriekð noteiktu krâsu iestatîjumu.  $\bullet$
	- **[Repeat]** (Atkārtot): Atkārto izvēlēto mapi.  $\bullet$

#### **Slîdrâdes**

Video vai mūzikas atskanošanas laikā piekļūstiet jautrām iezīmēm, kā attēlu un muzikālās slīdrādes.

### **Attçlu slîdrâdes**

Skatieties Jūsu diskā vai USB atminas ierīcē saglabāto attēlu slīdrādi.

- **1.** Izvēlieties attēlu diskā vai USB atmiņas ierīcē, tad spiediet **OK**.
- 2. Spiediet **:= OPTIONS** (lespējas).
- **3.** Spiediet **Navigācijas taustiņus** un **OK**, lai izvēlētos šādus iestatījumus:
	- (slaida animâcija): **[Slide Animation]** Izvçlieties animâcijas efekta tipu slîdrâdei.  $\bullet$
	- **[Duration per slide]** (slaida garums): Izvēlieties rādīšanas ilgumu katram attēlam slîdrâdç. -
- 4. Spiediet , lai beigtu slīdrādi.

# **... JÛSU MÂJAS KINOZÂLES LIETOÐANA**

#### **Muzikâla slîdrâde**

Izveidojiet muzikālu slīdrādi, lai vienlaicīgi atskanotu mūziku un attēlus.

- **1.** Izvēlieties mūzikas celiņu un spiediet taustiņu . **OK**
- **2.** Spiediet taustiņu **D BACK** (Atgriezties), lai atgrieztos attēlu mapē.
- **3.** Izvēlieties attēlu un spiediet taustiņu **OK**, lai sâktu slîdrâdi.
- 4. Spiediet taustiņu , lai beigtu slīdrādi.
- 5. Spiediet taustiņu vēlreiz, lai beigtu mūzikas atskaņošanu.

# **Radio**

Klausiet FM radio ar Jûsu mâjas kinozâli un saglabâjiet lîdz 40 radio stacijâm.

#### **Kas Jums nepiecieðams:**

• FM antena.

#### $\equiv$ **Piezîme**

- $\bullet$ AM un digitâlais radio netiek atbalstîts.
- $\bullet$ Ja neviens stereo signâls netiek uztverts, jums tiek lûgts atkârtot radio staciju instalēšanu.
- -Lai nodroðinâtu labâku uztverðanu, novietojiet antenu pēc iespējas tālāk no TV un citiem starojuma avotiem.

### **Staciju uztverðana**

- Pieslçdziet FM antenu, kâ tas aprakstîts 'Âtrâ **1.** starta padomdevējā'.
- **2. Atkārtoti spiediet taustiņu ♪ SOURCE**, līdz parâdâs displeja panelî. **RADIO** -
	- Ja Jûs jau esat instalçjuði radio stacijas, pēdējais klausītais kanāls tiek atskaņots.
	- Ja neviena radio stacija nav saglabâta, displeja panelî parâdâs ziòojums **'AUTO** (Automâtiskâ **INSTALL ... PRESS PLAY'** uzstādīšana ... spiediet atskanot (PLAY)). Spiediet **> (Atskanot)**.  $\mapsto$
- **3.** Spiediet šādus taustiņus, lai klausītos vai mainîtu radio stacijas:

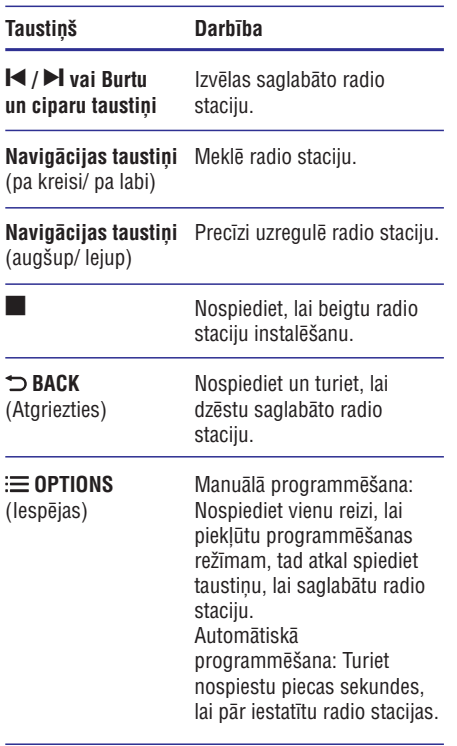

### **Radio klausîðanâs**

T.

 $\overline{\phantom{0}}$ 

- **1. Atkārtoti spiediet taustiņu ♪ SOURCE**, līdz parâdâs displeja panelî. **RADIO**
	- Lai klausîtos saglabâtu radio staciju, spiediet  $\blacksquare$  vai  $\blacksquare$ . -
	- Lai meklētu radio staciju un tad to klausītos, spiediet **Navigācijas taustiņus** (pa kreisi/ pa labi).  $\bullet$
- **2.** Spiediet **+/- (Skaļums)**, lai mainītu skaļumu.

#### **Uztverðanas skala**

Dažās valstīs Jūsu varat pārslēgties starp FM uztverðanas skalu starp 50kHz un 100 kHz. Uztveršanas skalas pārslēgšana dzēš visas saglabâtâs radio stacijas.

- **1. Atkārtoti spiediet taustiņu ♪ SOURCE**, līdz **RADIO** parādās displeja panelī.
- 2. Turiet nospiestu **> (Atskaņot)**, lai pārslēgtos starp 50 kHz vai 100 kHz.